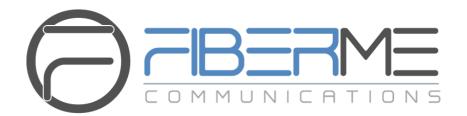

# **FIBERME Communications LLC.**

FAG410X Series - User Manual

# **Table of Content**

| Conten         | ıt       |                      | i   |
|----------------|----------|----------------------|-----|
| Copyri         | ght De   | eclaration           | iii |
| Chapte         | r 1      | Product Introduction | 1   |
| 1.1 T          | ypical   | Application          | 1   |
|                |          | List                 |     |
| 1.3 F          | Hardwa   | re Description       | 3   |
| 1.4 A          | Alarm Ir | nfo                  | 5   |
| Chapte         | er 2     | Quick Guide          | 6   |
| Chapte         | r 3      | WEB Configuration    | 9   |
| 3.1            | System   | Login                | 9   |
| 3.2            |          | on Info              |     |
| 3.2.1          |          | tem Info             |     |
| 3.2.2          |          | nnel State           |     |
| 3.2.3          |          | Count                |     |
| 3.2.4          |          | Message Count        |     |
|                |          | Config               |     |
|                |          |                      |     |
| 3.4.1<br>3.4.2 |          |                      |     |
| 3.4.3          |          | Station              |     |
| 3.4.4          |          | Server               |     |
| 3.4.5          |          | Setting              |     |
| 3.4.6          |          | lia                  |     |
| 3.4.7          | SIP      | Server Status        | 19  |
| 3.5 A          | Advanc   | ed Settings          | 19  |
| 3.5.1          | FXC      | )                    | 20  |
| 3.5.2          |          | e Detector           |     |
| 3.5.3          |          | e Generator          |     |
| 3.5.4          |          | <i>MF</i>            |     |
| 3.5.5          |          |                      |     |
| 3.5.6          |          | ing Rule             |     |
| 3.5.7<br>3.5.8 |          | ToneS                |     |
| 3.5.9          |          | )                    |     |
| 3.5.10         |          | J                    |     |
|                |          | anage                |     |
| _              |          |                      |     |
| 3.7.1          |          | )                    |     |
| 3.7.1          |          | ) Port Timer         |     |
| 3.7.3          |          | ) List Timer         |     |
| 3.7.4          |          | Group                |     |
| 3.7.5          |          | anced FXO Settings   |     |
|                |          |                      |     |

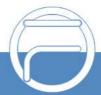

|   | 3.8.1   | Routing Parameters | 36        |
|---|---------|--------------------|-----------|
|   | 3.8.2   | IP to Tel          | 36        |
|   | 3.8.3   | Tel to IP          | 37        |
| 3 | .9 Cal  | l Control          | 39        |
|   | 3.9.1   | IP to Tel CallerID | 39        |
|   | 3.9.2   | IP to Tel CalleeID | 40        |
|   | 3.9.3   | Tel to IP CallerID | 40        |
|   | 3.9.4   | Tel to IP CalleeID | 41        |
| 3 | .10 Sys | tem Tools          | 42        |
|   | 3.10.1  | Management         |           |
|   | 3.10.2  | Config File        | 42        |
|   | 3.10.3  | Network            | 43        |
|   | 3.10.4  | Upgrade            | 43        |
|   | 3.10.5  | Signaling Capture  | 44        |
|   | 3.10.6  | Call Log           | 44        |
|   | 3.10.7  | Operation Log      | 45        |
|   | 3.10.8  | Backup & Upload    | 45        |
|   | 3.10.9  | Factory Reset      |           |
|   |         | System Monitor     |           |
|   | 3.10.11 | Certificate Manage | 46        |
|   |         | Call Test          |           |
|   |         | Centralized Manage |           |
|   |         | Access Control     |           |
|   |         | Parameter Adaptive |           |
|   |         | PING Test          |           |
|   |         | DNS Test           |           |
|   |         | TRACERT Test       |           |
|   |         | Change Password    | <i>50</i> |
|   | 3 10 20 | Restart            | 50        |

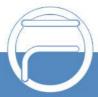

# **Copyright Declaration**

All rights reserved; no part of this document may be reproduced or transmitted in any form or by any means, electronic or mechanical, without prior written permission from FIBERME Communications LLC.

FIBERME reserves all rights to modify this document without prior notice. Please contact FIBERME for the latest version of this document before placing an order.

FIBERME has made every effort to ensure the accuracy of this document but does not guarantee the absence of errors. Moreover, FIBERME assumes no responsibility in obtaining permission and authorization of any third-party patent, copyright or product involved in relation to the use of this document.

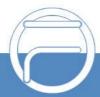

Page iii www.fiberme.com

# **Chapter 1 Product Introduction**

Thank you for choosing FIBERME FAG Series Analog Gateway!

The FIBERME FAG series analog gateway products (hereinafter referred to as "FAG analog gateway") are mainly used for connecting Landlines with the IP telephony network or IP PBX. It provides a powerful, reliable and cost-effective VoIP solution for such occasions as IP call centers and multi-branch agencies.

## 1.1 Typical Application

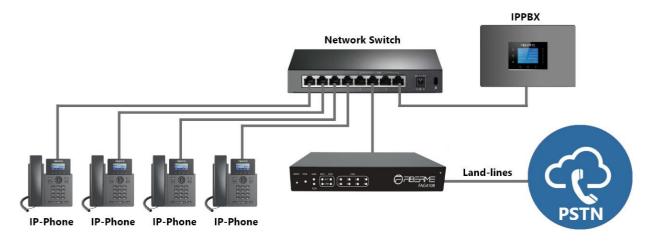

Figure 1-1 Typical Application for FAG Series Gateway

## 1.2 Feature List

| Basic Features | Description                                                                                  |  |  |
|----------------|----------------------------------------------------------------------------------------------|--|--|
| TDM Call       | Call initiated from TDM to IP, via routing and call control to obtain the called IP address. |  |  |
| IP Call        | Call initiated from IP to TDM, via routing and call control to obtain the call               |  |  |

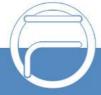

Page 1 www.fiberme.com

|                                                 | destination.                                                                                                    |                                                         |  |
|-------------------------------------------------|----------------------------------------------------------------------------------------------------|---------------------------------------------------------|--|
| Call Control                                    | Peels off some digits of a phone number from left/right, or adds a prefix/suffix to a phone number.                       |                                                         |  |
| Call Forward                                    | Three options availab                                                                                                    | ole: Unconditional, Busy and No Reply.                  |  |
| Do Not Disturb                                  | Rejects all the incom                                                                                                    | ing calls to the channel.                               |  |
| CID                                             | Displays the CallerID                                                                                                    |                                                         |  |
| Echo Cancellation                               | Provides the echo ca channel.                                                                                             | ncellation feature for a call conversation over the FXO |  |
| TDM/VoIP Routing                                | Sets a routing path: f                                                                                                    | rom IP to TDM or from TDM to IP.                        |  |
| Fax                                             | Provides multiple fax parameters: fax mode, maximum fax rate, fax train error correction mode, etc.                       |                                                         |  |
| Communication without Network                   | Automatically routes a call to the proper port according to the configuration in case of network failure or call timeout. |                                                         |  |
| Detect Polarity<br>Reversal Signal              | Turns a corresponding channel into the talking state when the FXO port detects the polarity reversal signal.              |                                                         |  |
| Simultaneous<br>Register to Multiple<br>Servers | Registers the gateway to a master registrar server and a spare registrar server simultaneously.                           |                                                         |  |
| IMS Network                                     | Registers the gateway to a server under IMS network.                                                                      |                                                         |  |
| SIP Station                                     | Supports a SIP terminal to be registered to the gateway and become a SIP station.                                         |                                                         |  |
| Centralized Manage                              | The gateway can register to FIBERME DCMS and accept the management of the platform.                                       |                                                         |  |
| Signaling & Protocol                            | ling & Protocol Description                                                                                               |                                                         |  |
| SIP Signaling                                   | Supported protocol: §                                                                                                    | SIP V1.0/2.0, RFC3261.                                  |  |
| Voice                                           | CODEC                                                                                                    | G.711A, G.711U, G.729A/B                                |  |
| Voice                                           | DTMF Mode                                                                                                    | RFC2833, SIP INFO, INBAND                               |  |

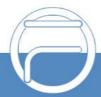

Page 2 www.fiberme.com

| Network                 | Description                                                                            |  |  |
|-------------------------|----------------------------------------------------------------------------------------|--|--|
| Network Protocol        | Supported protocol: TCP/UDP, HTTP, ARP/RARP, DNS, NTP, TFTP, TELNET, STUN.             |  |  |
| Static IP               | IP address modification support.                                                       |  |  |
| DHCP                    | IP address dynamic allocation support.                                                 |  |  |
| DNS                     | Domain Name Service support.                                                           |  |  |
| Security                | Description                                                                            |  |  |
| Admin<br>Authentication | Supports admin authentication to guarantee the resource and data security.             |  |  |
| System Monitor          | Monitors the running status of the system and the server.                              |  |  |
| Maintain & Upgrade      | Description                                                                            |  |  |
| WEB Configuration       | Support of configurations through the WEB user interface.                              |  |  |
| Language                | English.                                                                               |  |  |
| Software Upgrade        | Support of user interface, gateway service, kernel and firmware upgrades based on WEB. |  |  |
| Tracking Test           | Support of Ping and Tracert tests based on WEB.                                        |  |  |
| SysLog Type             | Three options available: ERROR, WARNING, INFO, DEBUG.                                  |  |  |

# 1.3 Hardware Description

The FAG analog gateway integrates embedded LINUX system within the POWERPC+DSP hardware architecture. It has 4/8 voice ports (FXO) and 2 LANs on the chassis. Each voice port can be configured on demand to serve as an FXO interface. The FAG analog gateway adopts an external 12V power supply. See below for product appearance.

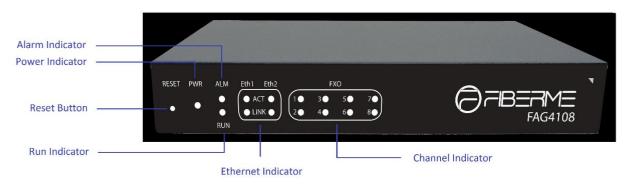

Figure 1-2 O-port Product Front View

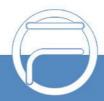

Page 3 www.fiberme.com

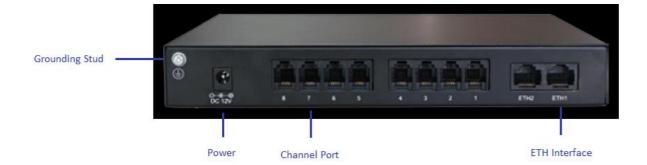

Figure 1-3 Rear View

The table below gives a detailed introduction to the interfaces, buttons and LEDs illustrated above:

| Interface       | Description                                                                                           |  |  |
|-----------------|----------------------------------------------------------------------------------------------------|--|--|
|                 | Amount: 2                                                                                             |  |  |
|                 | Type: RJ-45                                                                                           |  |  |
| LAN             | Bandwidth: 10/100Mbps                                                                                 |  |  |
|                 | Self-Adaptive Bandwidth Supported                                                                     |  |  |
|                 | Auto MDI/MDIX Supported                                                                               |  |  |
|                 | Amount: 4/8                                                                                           |  |  |
| FXO             | Type: RJ-11                                                                                           |  |  |
|                 | Charge Mode: Negative Anti-billing Supported                                                          |  |  |
|                 | Amount: 1                                                                                             |  |  |
|                 | Type: USB-to-Serial                                                                                   |  |  |
|                 | Baud Rate: 115200bps                                                                                  |  |  |
| Console Port    | Connector: MINI USB Connector                                                                         |  |  |
| Console Fort    | Data Bits: 8 bits                                                                                     |  |  |
|                 | Stop Bit: 1 bit                                                                                       |  |  |
|                 | Parity Unsupported                                                                                    |  |  |
|                 | Flow Control Unsupported                                                                              |  |  |
| Button          | Description                                                                                           |  |  |
| Reset Button    | Restore the gateway to factory settings.                                                              |  |  |
| LED             | Description                                                                                           |  |  |
| Power Indicator | Indicates the power state. It lights up when the gateway starts up with the power cord well connected |  |  |
| Run Indicator   | Indicates the running status. For more details, refer to Alarm Info.                                  |  |  |
| Alarm Indicator | Alarms the device malfunction. For more details, refer to Alarm Info.                                 |  |  |
| Link Indicator  | The green LED, indicating the network connection status.                                              |  |  |

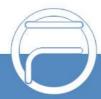

Page 4 www.fiberme.com

| ACT Indicator        | The orange LED, whose flashing tells data are being transmitted.         |  |  |
|----------------------|--------------------------------------------------------------------------|--|--|
|                      | FXO channels are respectively marked by green and red LED after poweron. |  |  |
| Observat to disaster | When the channel is idle, the LED Lights up;                             |  |  |
| Channel Indicator    | 2. When the channel is off-hook, the LED flashes slowly;                 |  |  |
|                      | When the channel is ringing, the LED flashes fast.                       |  |  |

## 1.4 Alarm Info

The FAG analog gateway is equipped with two indicators denoting the system"s running status: Run Indicator (green LED) and Alarm Indicator (red LED). The table below explains the states and meanings of the two indicators.

| LED             | State                   | Description                                                     |
|-----------------|-------------------------|-----------------------------------------------------------------|
|                 | Go out                  | System is not yet started.                                      |
| Run Indicator   | Light up and flash fast | System is starting.                                             |
|                 | Flash slowly            | System is normal.                                               |
|                 | Go out                  | System is normal.                                               |
| Alarm Indicator | Light up                | Upon startup: System is normal. In runtime: System is abnormal. |
|                 | Flash                   | System is abnormal.                                             |

#### Note:

- The startup process consists of two stages: System Booting and Gateway Service Startup. The system booting costs about 1 minute and once it succeeds, both the run indicator and the alarm indicator light up. Then after the gateway service is successfully started and the device begins to work normally, the run indicator flashes and the alarm indicator goes out.
- During runtime, if the alarm indicator lights up or flashes, it indicates that the device goes abnormal. If you cannot figure out and solve the problem by yourself, please contact our technicians for help. Go to <a href="https://www.fiberme.com/support">https://www.fiberme.com/support</a> to find the contact way.

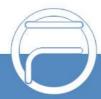

Page 5 www.fiberme.com

# **Chapter 2 Quick Guide**

This chapter is intended to help you grasp the basic operations of the FAG analog gateway in the shortest time.

#### Step 1: Confirm that your packing box contains all the following things.

- FAG Series Analog Gateway \*1
- Angle Bracket \*2, Rubber Foot Pad \*4, Screw for Angle Bracket \*8
- 220V Power Cord \*1, External 12V Power Adapter \*1 for FAG gateway
- Warranty Card \*1
- Installation Manual \*1

#### Step 2: Properly fix the FAG analog gateway.

If you do not need to place the gateway on the rack, simply fix the 4 rubber foot pads. Otherwise, you should first fix the 2 angle brackets onto the chassis and then place the chassis on the rack.

#### Step 3: Connect the power cord.

Make sure the device is well grounded before you connect the power cord. Check if the power socket has the ground wire. If it doesn't, use the grounding stud on the rear panel of the device (See Figure 1-4) for earthing.

#### Step 4: Connect the network cable.

#### Step 5: Connect the telephone line. The line from PSTN should be connected to FXO port.

These series products provide RJ11 interfaces. You can use a common telephone line directly or construct a telephone line by yourself according to Figure 2-1. Note that only the middle two cores in the RJ11 jack are valid for use.

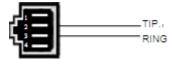

Figure 2-1

#### Step 6: Log in the gateway.

Enter the original IP address (LAN1: 192.168.1.101) of the FAG analog gateway in the browser to go to the WEB interface of the gateway. The original username and password of the gateway are both "admin". For detailed instructions about login, refer to <u>System Login</u>. We suggest you change the initial username and password via "System Tools → Change Password" on the WEB interface as soon as possible after your first login. For detailed instructions about changing the password, refer to <u>Change Password</u>. After changing the password, you are required to log in again.

#### Step 7: Modify IP address of the gateway.

You can modify the IP address of the gateway via "System Tools → Network" on the WEB interface to put it within your company's LAN. Refer to <a href="Network">Network</a> for detailed instructions about IP modification. After changing the IP address, you shall log in the gateway again using your new IP address.

#### Step 8: Make phone calls.

**Note:** For your easy understanding and control, all examples given in this step do notinvolve registration, that is, SIP initiates calls in a point-to-point mode.

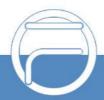

Page 6 www.fiberme.com

#### Situation 1: Call from a Landline to an IP phone (Tel→IP)

 Go to "Port → FXO" on the WEB interface and click the "Edit" button to edit the FXO port which is connected with a landline. Enter the SIP Account number as a DID number of the remote IP phone. By default, the SIP Account number for port1 is 8001 and port2 is 8002 and so on. Refer to FXO for detailed instructions.

**Example:** Set **SIP Account** of the port which is connected with a landline to **123**, and keep the default values of other configuration items.

2. Go to "Port Settings → Port Group" on the WEB interface and click the "Add New" button to create a new port group and add FXO ports which are connected with Landlines to it. Refer to Port Group for detailed instructions. You may use the default values of other configuration items and are required not to leave "Description" empty.

**Example:** Provided the FXO port which is connected with a landline is Port1, check the checkbox before **Port1**, set **Index** to **1**, fill in **Description** with **test**, and keep the default values of other configuration items.

3. Go to "Route Settings → Tel→IP" on the WEB interface and click the "Add New" button to add a new routing rule. Refer to Tel→IP for detailed instructions. Select the port group created in Step2 as "Source Port Group" and fill in "Destination IP" and "Destination Port" with the IP address and the Port number you plan to call. You may use the default values of other configuration items and are required not to leave "Description" empty.

**Example:** Provided the remote IP address intended to call is 192.168.0.111 and the port is 5060. Set **Index** to **63**, **Source Port Group** to **1**, fill in **Description** with **test**, configure **Destination IP** to **192.168.0.111**, **Destination Port** to **5060**, and keep the default values of other configuration items.

4. Call the landline number to ring the remote IP phone.

**Example:** Call the landline number which is connected to **Port1**. Then the IP phone with the IP address 192.168.0.111 and the port 5060 will ring.

#### Situation 2: Call from an IP phone to an External Number through a Landline (IP →Tel)

 Go to "Port Settings → Port Group" on the WEB interface and click the "Add New" button to create a new port group and add FXO ports which are connected with landlines to it. Refer to Port Group for detailed instructions. You may use the default values of other configuration items and are required not to leave "Description" empty.

**Example:** Provided the FXO port which is connected with a landline is Port1, check the checkbox before **Port1**, set **Index** to **1**, fill in **Description** with **test**, and keep the default values of other configuration items.

 Go to "Route Settings → IP→Tel" on the WEB interface and click the "Add New" button to add a new routing rule. Refer to IP→Tel for detailed instructions. Fill in "Source IP" with the IP address which initiates the call and select the port group created in Step1 as "Destination Port Group". You may use the default values of other configuration items and required not to leave "Description" empty.

**Example:** Provided the IP address of the IP phone which initiates the call is 192.168.0.111. Set **Index** to **63**, **Destination Port Group** to **1**, fill in **Description** with **test**, configure **Source** 

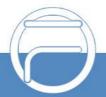

Page 7 www.fiberme.com

**IP** to **192.168.0.111**, and keep the default values of other configuration items.

3. Pick up the IP phone and call the IP address and port of the FAG analog gateway to ring the external number.

**Example:** Provided the IP address of the FAG analog gateway is 192.168.0.101 and the port is 5060, use the IP phone to call the IP address 192.168.0.101 and the landline connected with Port1 will be used to dial the external number.

## **Special Instructions:**

- The chassis of the FAG analog gateway must be grounded for safety reasons, according to standard industry requirements. A simple way is earthing with the third pin on the plug or the grounding studs on the machine. No or improper grounding may cause instability in operation as well as decrease in lightning resistance.
- As the device will gradually heat up while being used, please maintain good ventilation to prevent sudden failure, ensuring that the ventilation holes are never jammed.
- During runtime, if the alarm indicator lights up or flashes, it indicates that the device goes abnormal. If you cannot figure out and solve the problem by yourself, please contact our technicians for help. Otherwise, it may lead to a drop in performance or unexpected errors.

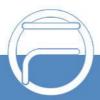

Page 8 www.fiberme.com

# **Chapter 3 WEB Configuration**

# 3.1 System Login

Type the IP address into the browser and enter the login interface. See Figure 3-1.

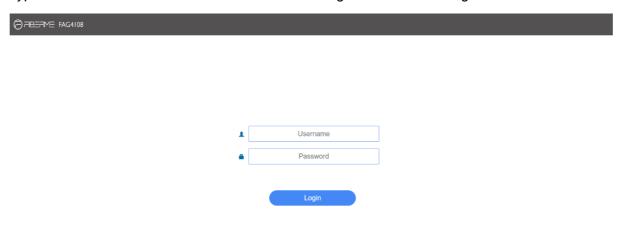

Figure 3-1 Login Interface

The gateway only serves one user, whose original username and password are both "admin". You can change the username and the password via "System Tools → Change Password" on the WEB interface. For detailed instructions, refer to <a href="Change Password"><u>Change Password</u></a>.

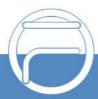

Page 9 www.fiberme.com

## 3.2 Operation Info

Operation Info includes four parts: **System Info**, **Channel State**, **Call Count** and **SIP Message Count**, showing the current running status of the gateway.

## 3.2.1 System Info

On the system info interface, you can click *Refresh* to obtain the latest system information. The table below explains the items on the interface.

| Item                                                                                                    | Description                                                                                              |  |
|----------------------------------------------------------------------------------------------------|----------------------------------------------------------------------------------------------------|--|
| MAC Address                                                                                                   | MAC address of LAN.                                                                                      |  |
| IP Address                                                                                                    | The three parameters from left to right are IP address, subnet mask and default gateway of LAN.          |  |
| DNS Server                                                                                                    | DNS server address of LAN.                                                                               |  |
| Receive Packets                                                                                               | The amount of receive packets after the gateway's startup, including three options: All, Error and Drop. |  |
| Transmit Packets  The amount of transmit packets after the gateway"s startup, including tall, Error and Drop. |                                                                                                    |  |
| Current Speed                                                                                                 | Show the current speed of data receiving and transmitting.                                               |  |
| Runtime                                                                                                    | Time of the gateway keeping running normally after startup, which will be automatically updated.         |  |
| WEB                                                                                                    | Current version of the WEB interface.                                                                    |  |
| Gateway Current version of the gateway service.                                                               |                                                                                                    |  |
| Serial Num                                                                                                    | Unique serial number of an FAG analog gateway.                                                           |  |
| U-boot Current version of Uboot.                                                                              |                                                                                                    |  |
| Kernel Current version of the system kernel on the gateway.                                                   |                                                                                                    |  |
| Firmware Current version of the firmware on the gateway.                                                      |                                                                                                    |  |
| Product Type                                                                                                  | The type of current analog gateway.                                                                      |  |

## 3.2.2 Channel State

The channel state interface shows the channel type, the voltage and the channel state for each channel on the gateway. The table below explains the items on the interface.

| Item                                                                                                | Description                                                                                                    |
|----------------------------------------------------------------------------------------------------|----------------------------------------------------------------------------------------------------|
| Channel                                                                                             | Channel number on the device.                                                                                               |
| Type of the channel on the device. If this item shows, it means this channel is not insert damaged. |                                                                                                    |
| Number                                                                                              | The number corresponding to the port.                                                                                       |
| Voltage                                                                                             | Line voltage on the channel, calculated by volt (V).                                                                        |
| State                                                                                               | Displays the channel state in real time. You can move the mouse onto the channel state icon for detailed state information. |

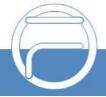

Page 10 www.fiberme.com

|                            | State                                                         | Icon      | Description                                                                                      |
|----------------------------|---------------------------------------------------------------|-----------|--------------------------------------------------------------------------------------------------|
|                            | Idle                                                          | •         | The channel is available.                                                                        |
|                            | Off-hook                                                      | C         | The channel picks up the call.                                                                   |
|                            | Wait Answer                                                   |           | The channel receives the ringback tone and is waiting for the called party to pick up the phone. |
|                            | Ringing                                                       |           | The channel is in the ringing state.                                                             |
|                            | Talking                                                       |           | The channel is in a conversation.                                                                |
|                            | Dialing                                                       | <b>(+</b> | The channel is dialing.                                                                          |
|                            | Pending                                                       | Z         | The channel is in the pending state.                                                             |
|                            | Internal State                                                | )         | Internal state of the channel.                                                                   |
|                            | Unusable                                                      | 办         | The channel is unavailable.                                                                      |
|                            | High Frequency                                                | <b>4</b>  | The upper limit to the frequency of outgoing calls on the FXO channel                            |
| Forbid Outgoing Call       | Shows if this feature is enabled or disabled.                 |           |                                                                                                  |
| Direction                  | Displays the direction of the call on channel.                |           |                                                                                                  |
| CallerID                   | Displays the CallerID of the call on channel.                 |           |                                                                                                  |
| CalleeID                   | Displays the CalleeID of the call on channel.                 |           |                                                                                                  |
| Reg Status                 | Displays the registration status of the port.                 |           |                                                                                                  |
| Polarity Reversal<br>Count | The counts of the polarity reversal detected by the FXO port. |           |                                                                                                  |

## 3.2.3 Call Count

The call count Interface shows the detailed information about all the calls counted from the startup of the gateway service to the latest open or refresh of this interface. You can click **Refresh** to obtain the current call count information. The table below explains the items on the interface.

| Item                                                                                                    | Description                                                                                                    |  |  |
|----------------------------------------------------------------------------------------------------|----------------------------------------------------------------------------------------------------|--|--|
| Call Direction                                                                                                    | A condition for call count, two options available: IP→Tel and Tel→IP.                                                       |  |  |
| Total Calls                                                                                                    | Total number of calls in a specified call direction.                                                                        |  |  |
| Successful Calls                                                                                                    | Total number of successful calls in conversation.                                                                           |  |  |
| Busy                                                                                                    | Total number of calls which fail as the called party has been occupied and replies a busy message.                          |  |  |
| No Answer  Total number of calls which fail as the called party does not pick up long time or the calling party hangs up the call before the called party |                                                                                                    |  |  |
| Call Forward                                                                                                    | Total number of calls which have been forwarded.                                                                            |  |  |
| Routing Failure                                                                                                    | Total number of calls which fail because no routing rules are matched.                                                      |  |  |
| Dialing Failure                                                                                                    | Total number of calls which fail as the called party number does not conform to the dialing rule or due to dialing timeout. |  |  |
| Caller Cancel                                                                                                    | Number of calls which the caller canceled before the call was established.                                                  |  |  |
| No Resource                                                                                                    | Number of calls which fail to establish because the gateway has no idle resources.                                          |  |  |
| Unknown Failure                                                                                                    | Total number of calls which fail due to unknown reasons.                                                                    |  |  |
| Port                                                                                                    | FXO port number.                                                                                                    |  |  |

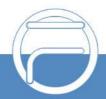

Page 11 www.fiberme.com

| Total Calla in Cuala        | Number of EVO suite aread called during the consolition and add                       |  |  |
|-----------------------------|---------------------------------------------------------------------------------------|--|--|
| Total Calls in Cycle        | Number of FXO outbound calls during the specified period.                             |  |  |
| Total Call-ins              | Total number of calls coming in from the FXO port.                                    |  |  |
| Connected Call-ins          | Total number of calls that are incoming from the FXO port and successfully connected. |  |  |
| Call-in Connection<br>Rate  | Percentage of connected incoming calls to total incoming calls.                       |  |  |
| Total Call-in Length        | Total call duration for calls coming in from the FXO port.                            |  |  |
| Total Call-outs             | Total number of calls going out from the FXO port.                                    |  |  |
| Connected Call-outs         | Total number of calls that are outgoing from the FXO port and successfully connected. |  |  |
| Call-out Connection<br>Rate | Percentage of connected outgoing calls to total outgoing calls.                       |  |  |
| Total Call-out Length       | Total call duration for calls going out from the FXO port.                            |  |  |

## 3.2.4 SIP Message Count

The SIP Message Count interface is used to record the amount of the normal SIP messages that are sent/received or repeatedly sent/received during the period from the startup of the gateway service to the latest open or refresh of the interface. Click **Refresh** to refresh the count of SIP messages, or click **Clear** to clear the current count of SIP messages.

## 3.3 Quick Config

Go to the Quick Config interface. Follow the gateway Quick Configuration wizard and you can easily complete the settings on network, SIP and FXO. The gateway can work normally after configuration.

See the Quick Config-Network Settings interface. Refer to <u>Network</u> for detailed settings. After configuration, click *Next* to enter the SIP Settings interface.

See the Quick Config-SIP Settings interface. The configuration items on this interface are the same as those on the SIP interface. Refer to <u>SIP</u> for detailed settings. You are required to fill with the information about the registrar if the gateway must be registered. After configuration, click **Back** to go back to the Network Settings interface; click **Next** to enter the FXO Settings interface.

See the FXO Settings Interface. The configuration items on this interface are the same as those on the FXO interface. Refer to <a href="FXO">FXO</a> for detailed settings. After configuration, click <a href="Back">Back</a> to go back to the SIP Settings interface; click <a href="Wext">Next</a> to enter the Quick Config-Completion interface.

Click **Back** to go back to the FXO Settings interface; click **Finish** to finish the Quick Config wizard and now the gateway can work normally with basic configuration.

## **3.4 VolP**

VoIP Settings includes seven parts: SIP, SIP Compatibility, SIP Station, SIP Server, NAT Setting, Media and SIP Server Status. SIP Settings is used to configure the general SIP parameters, SIP Compatibility is used to set which SIP servers and SIP messages will the gateway be compatible with, SIP Station is to set the basic information of the SIP station, SIP Server is to set the basic information of the SIP server, NAT Setting is used to configure the parameters for NAT, Media Settings

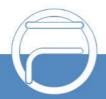

Page 12 www.fiberme.com

is to set the RTP port and the payload type, and *SIP Server Status* is to monitor the SIP servers status.

## 3.4.1 SIP

On the SIP interface you can configure the general SIP parameters. After configuration, click **Save** to save your settings into the gateway or click **Reset** to restore the configurations. If a dialog box pops up after you save your settings asking you to restart the system, do it immediately to apply the changes. Refer to Restart for detailed instructions. The table below explains the items on the interface.

| Item                                                | Description                                                                                                    |  |  |  |
|-----------------------------------------------------|----------------------------------------------------------------------------------------------------|--|--|--|
| SIP Address                                         | IP address of SIP signaling, using LAN 1 by default.                                                                                                    |  |  |  |
| SIP Port                                            | Monitoring port of SIP signaling. The value range of it must be greater than 1024 and less than 65535, with the default value of 5060.                                                                                                    |  |  |  |
| Register Status                                     | Registration status of the gateway. When Register Gateway is set to No, the value of this item is Unregistered; when Register Gateway is set to Yes, the value of this item is either Failed or Registered.                                                    |  |  |  |
| Register Gateway                                    | Sets whether to register the gateway as a whole. The default value is No. Only when this configuration is set to Yes can you see the configuration items SIP Account and Password.                                                                             |  |  |  |
| SIP Account                                         | When the gateway initiates a call to SIP, this item corresponds to the username of SIP.                                                                                                    |  |  |  |
| Password                                            | Registration password of the gateway. To register the gateway to SIP, both configuration items SIP Account and Password should be filled in.                                                                                                    |  |  |  |
| Authentication<br>Username                          | Authentication username for registration.                                                                                                    |  |  |  |
| Registrar IP Address                                | Address of the registry server for the gateway to register.                                                                                                    |  |  |  |
| Registrar Port                                      | Signaling port of the registry server.                                                                                                    |  |  |  |
| Spare Registrar<br>Server                           | Check the enable checkbox to enable the spare registrar server. By default, it is disabled.                                                                                                    |  |  |  |
| Spare Registrar IP<br>Address                       | Address of the spare registry server for the gateway to register. The gateway will enable the spare registrar server if the master registrar server has no reply, or the master server is                                                                      |  |  |  |
| Spare Registrar Port                                | detected with no response in case the item Detection Server Cycle is enabled.  Signaling port of the spare registry server.                                                                                                    |  |  |  |
| Register Interval                                   | The registration interval between different ports, in milliseconds, with the value range of 0-1000.                                                                                                    |  |  |  |
| Registry Validity<br>Period                         | Validity period of the SIP registry. Once the registry is overdue, the gateway should be registered again. This configuration item is valid only when Register Gateway is set to Yes. Range of value: 10~3600, calculated by s, with the default value of 600. |  |  |  |
| Multi-Registrar<br>Server Mode                      | Tick the checkbox before to enable the multi-registrar server mode. By default, it is disabled.                                                                                                    |  |  |  |
| SIP Transport<br>Protocol                           | There are three modes UDP, TCP and TLS available for running the SIP protocol. The default value is UDP.                                                                                                    |  |  |  |
| SRTP                                                | Sets whether to enable SRTP for the gateway to call out.                                                                                                    |  |  |  |
| Switch Signal Port if<br>SIP Registration<br>Failed | If the SIP registration fails, the SIP signaling port N will switch to N+1 for a new registration. It will continue until the registration succeeds. The default value is disabled.                                                                            |  |  |  |

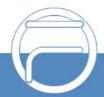

Page 13 www.fiberme.com

| IMS Network                 | Once this feature is enabled, the gateway will send signaling messages to the corresponding externally bound address and port when it registers to the server. By default, this feature is disabled. Only when this feature is enabled will these items Externally Bound Address, Externally Bound Port and Authentication Username be shown. |  |
|-----------------------------|----------------------------------------------------------------------------------------------------|--|
| Externally Bound<br>Address | Externally bound IP address for registration.                                                                                                    |  |
| Externally Bound Port       | Externally bound port for registration.                                                                                                    |  |

# 3.4.2 SIP Compatibility

On the SIP Compatibility interface, you can configure the SIP parameters to determine which SIP servers and SIP messages will the gateway be compatible with. After configuration, click *Save* to save your settings into the gateway or click *Reset* to restore the configurations.

The table below explains the items on the interface.

| Item                                    | Description                                                                                                    |  |  |  |
|-----------------------------------------|----------------------------------------------------------------------------------------------------|--|--|--|
| Obtain CalleeID from                    | There are two optional ways to obtain the called party number: from "To" Field and from "Request" Field. The default value is "Request" Field.                                                                                                    |  |  |  |
| Set CallerID Position                   | There are two options to set the position of the calling party number: "Displayname of From Field" and "Username of From Field". The default value is "Username of From Field".                                                                                                    |  |  |  |
| Obtain CallerID from                    | There are two optional ways to obtain the calling party number: from "Displayname of From Field" and from "Username of From Field". The default value is "Username of From Field".                                                                                                    |  |  |  |
| Use Source Address                      | Set whether to send the request message to the source address of the response message from the remote end. By default, it is not enabled.                                                                                                    |  |  |  |
| Use Contact Address                     | Sets whether to send the request message according to the content of Contact, with the default setting of disabled. As it is disabled, if the Contact field indicates an IP address within the LAN, the request message will be sent according to the source address; if the Contact field indicates an IP address belonging to the WAN, the request message will be sent according to this IP address. |  |  |  |
| Call Transfer Mode                      | There are two optional ways to deal with call transfer: Internal Handling and Platform to Handle SIP Info. The default value is Internal Handling.                                                                                                    |  |  |  |
| Internal Handle                         | Sets the internal handle mode for the call transfer, including two options: Match Port Number and Search Idle FXO Channel. The default value is Match Port Number.                                                                                                    |  |  |  |
| Call Flash Mode                         | There are two optional ways to deal with call flash: Internal Handling and Platform to Handle SIP Info. The default value is Internal Handling.                                                                                                    |  |  |  |
| Hold Music Source                       | Sets the source of the hold music, with the default value of Remote, Thi feature gets valid only when you choose the mode Platform to Handle SIP Info.                                                                                                    |  |  |  |
| Two Stage Dialing for SIP Incoming Call | Once this feature is enabled, the incoming call from SIP should perform the two stage dialing operation. By default, this feature is disabled.                                                                                                    |  |  |  |
| Maximum Wait Answer                     | Sets the maximum time for the SIP channel to wait for the answer from the                                                                                                    |  |  |  |

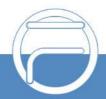

Page 14 www.fiberme.com

| Time                    | called party of the outgoing call it initiates. If the call is not answered within the |
|-------------------------|----------------------------------------------------------------------------------------|
| Time                    | specified time period, it will be canceled by the channel automatically. The           |
|                         | default value is 60, calculated by s.                                                  |
| SIP Station Supported   | Once this feature is enabled, a SIP terminal can be registered to the gateway          |
|                         | and becomes a SIP station. By default, this feature is disabled.                       |
| Set SIP Identifying     | Sets the SIP identifying content in the SIP call message. The default setting is       |
|                         | Gateway.                                                                               |
|                         | Sets the maximum time for the SIP channel to wait for the RTP packet. If no            |
| Maximum Wait RTP        | RTP packet is received within the specified time period, the channel will enter        |
| Time                    | the pending state automatically and release the call. The default value is 15,         |
|                         | calculated by s.                                                                       |
| Call Abnormal Hangup    | Sets the interval between checks of the remote end"s abnormal hangup, with the         |
| Detection               | default value of 0 (feature disabled), calculated by s. It is suggested to set to 10s  |
|                         | if this feature is necessary to be used.                                               |
| Server Status Detection | The interval of sending a heartbeat packet to detect the master registrar server       |
| Cycle                   | status, with the default value of 0 (feature disabled), calculated by s. It is         |
|                         | suggested to set to 15s if this feature is necessary to be used.                       |
| Send Cue Tone           | Sets whether to send a cue tone once the server gets disconnected, with the            |
|                         | default setting of disabled.                                                           |
| SIP Encryption          | Once this feature is enabled, you can encrypt the SIP signal following selecting       |
|                         | an encryption criterion and setting a key. By default it is disabled.                  |
| Encryption Criterion    | The criterion used to encrypt the SIP signal. At present only VOS1.1 is                |
|                         | supported.                                                                             |
| Identifier              | The identifier field of the VOS encryption, which is used to obtain the key of the     |
|                         | SIP encryption.                                                                        |
| Key                     | The key to encrypt the SIP signal.                                                     |
| RTP Encryption          | Once this feature is enabled, you can encrypt the RTP package. By default it is        |
| - Kil Elloryption       | disabled.                                                                              |
|                         | Once this feature is enabled, the gateway is not necessary to wait for the ACK         |
| Ignore ACK              | message after sending the 200OK message to establish a call. By default it is          |
|                         | disabled.                                                                              |
| User-defined SIP Code   | Once this feature is enabled, you can define a SIP code for the corresponding          |
| Oser-defined SIF Code   | SIP status, with the default value of disabled.                                        |
|                         | Once this feature is enabled, only the calls from the SIP registration server, the     |
| Use Iptables            | source IP address of the route IP->TEL and these IP addressed set in Access            |
|                         | Control interface are permitted.                                                       |
|                         | The way to process the Refer message. If you select Default, after the gateway         |
| Manage Refer            | receives the Refer message, it will forward the call to the destination IP address     |
|                         | according to the normal process of the refer message. If you select Blind Call         |
|                         | Transfer, the gateway will generate a flash signal over the corresponding FXO          |
|                         | port and then dial out the call to forward it to the destination terminal via PSTN.    |
|                         |                                                                                        |
| FXO Hangup Time         | Sets how soon after finishing a dial will the FXO port hangs up the call,              |

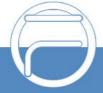

Page 15 www.fiberme.com

#### 3.4.3 SIP Station

A SIP terminal can be registered to the gateway and becomes a SIP station. Enable the feature of "*SIP Station Supported*" on <u>SIP Compatibility</u>, and you will see the item SIP Station on the VoIP Settings menu. Click "*SIP Station*" to go into the SIP Station interface. By default, there is no available SIP station.

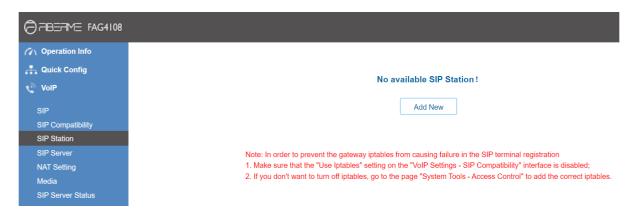

Figure 3-2 SIP Station Setting Interface

Click delick to add SIP stations manually. You can configure basic SIP station information on this interface. The bound port to a SIP station must be an FXO port and unique. The username must be the same as that used to register the SIP terminal to the gateway.

The table below explains the items on the interface:

| Item          | Description                                                      |
|---------------|------------------------------------------------------------------|
| Number        | The logical number for a SIP station to register to the gateway. |
| Username      | The username used to register a SIP station to the gateway.      |
| Password      | The password used to register a SIP station to the gateway.      |
| Bound Port    | The FXO port which is bound to the SIP station.                  |
| Description   | It is user-defined, with the default value of default.           |
| Batch Setting | Used to set multiple SIP stations at the same time.              |

After configuration, click **Save** to save the above settings into the gateway or click **Close** to cancel the settings. See Figure 3-3 for the applied SIP station information.

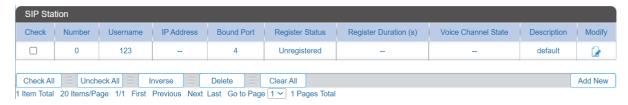

Figure 3-3 SIP Station Interface

Click *Modify* in the above figure to modify the configuration of the SIP station. The configuration items on this interface are the same as those on the *Add New SIP Station* interface.

To delete a SIP station, check the checkbox before the corresponding index in Figure 3-3 and click the *Delete* button. *Check All* means to select all available items on the current page; *Uncheck All* means to cancel all selections on the current page; *Inverse* means to uncheck the selected items and check the unselected. To clear all SIP stations at a time, click the *Clear All* button in Figure 3-3.

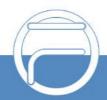

Page 16 www.fiberme.com

## 3.4.4 SIP Server

The gateway supports the multi-registrar server feature. Enable the feature of "*Multi-Registrar Server Mode*" on the <u>SIP</u> interface (see <u>SIP</u>) and you will see the item SIP Server under the VoIP Settings menu. Click "*SIP Server*" to go into the SIP Server interface. By default, there is no available SIP server.

Click Add New to add SIP servers manually. You can configure basic SIP server information on this interface.

All the items except Index and Description are the same as those on the SIP interface (SIP).

| Item        | Description                                                                |
|-------------|----------------------------------------------------------------------------|
| Index       | The index of each SIP server. The gateway supports up to 8 SIP servers.    |
| Description | More information about each SIP server, with the default value of default. |

After configuration, click **Save** to save the above settings into the gateway or click **Cancel** to cancel the settings. See Figure 3-4 for the SIP server management interface.

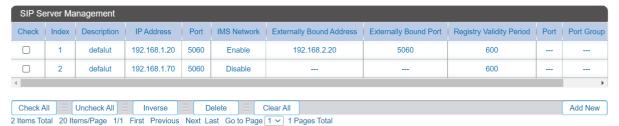

Figure 3-4 SIP Server Management

Click *Modify* in the above figure to modify the configuration of the SIP server. The configuration items on this interface are the same as those on the *Add New SIP Server* interface.

To delete a SIP server, check the checkbox before the corresponding index in Figure 3-4 and click the *Delete* button. *Check All* means to select all available items on the current page; *Uncheck All* means to cancel all selections on the current page; *Inverse* means to uncheck the selected items and check the unselected. To clear all SIP servers at a time, click the *Clear All* button in Figure 3-4.

## 3.4.5 NAT Setting

On the NAT setting interface, you can configure the parameters for NAT. After configuration, click *Save* to save your settings into the gateway or click *Reset* to restore the configurations.

The table below explains the items shown on the interface.

| Item          | Description                                                                             |
|---------------|-----------------------------------------------------------------------------------------|
| Auto Nat      | Sets whether to enable the Auto Nat feature. Three options are available:               |
| 71010 1101    | DisableAutoNat, Enable PMP and Enable UPNP, with the default value of Auto Nat.         |
| Outer Network | The address of the outer network acquired automatically once the PMP or UPNP            |
| Address       | feature is enabled.                                                                     |
| STUN Server   | Sets whether to enable the STUN server for NAT traversal. By default, the STUN          |
|               | server is disabled.                                                                     |
| NAT Type      | Detected NAT (Network Address Translation) type. The gateway will return the NAT        |
|               | type automatically in case <b>STUN Server</b> is enabled. It includes 9 types: unknown; |
|               | no NAT; ConeNat; RestrictedNat; PortRestrictedNat; Symmetric NAT; Symmetric             |

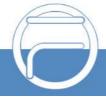

Page 17 www.fiberme.com

|                        | NAT with firewall; can't detect over (fail to send detect message) and fail to detect                                                                                                    |  |  |  |
|------------------------|----------------------------------------------------------------------------------------------------|--|--|--|
|                        | (No reply from the stun server).                                                                                                    |  |  |  |
| STUN Server<br>Address | Address of the server for STUN traversal.                                                                                                    |  |  |  |
| Mapping Contact IP     | The IP filled in here will be used in the Contact field of the SIP message.                                                                                                    |  |  |  |
| Mapping SDP IP         | The IP filled in here will be used in the SDP field of the SIP message.                                                                                                    |  |  |  |
| Rport                  | When this feature is enabled, a corresponding Rport field will be added to the Via message of SIP. The default value is <i>enabled</i> .                                                                                                    |  |  |  |
| Learn NAT              | When this feature is enabled, the gateway will parse the corresponding address and port in the message returned by Rport so as to use them for the following communication. By default, this feature is <i>disabled</i> . <b>Note:</b> This feature gets valid only when Rport is enabled.                |  |  |  |
| Auto Detect NAT IP     | When this feature is enabled, the gateway will parse the corresponding address and port in the message returned by Rport so as to use them for the following voice communication. By default, this feature is <i>disabled</i> .  Note: This feature gets valid only when Rport and Learn NAT are enabled. |  |  |  |
| RTP Self-adaption      | When this feature is enabled, the RTP reception address or port carried by the signaling message from the remote end, if not consistent with the actual state, will be updated to the actual RTP reception address or port. By default, this feature is disabled.                                         |  |  |  |

## 3.4.6 **Media**

On media interface you can configure the RTP port and payload type depending on your requirements. After configuration, click *Save* to save your settings into the gateway or click *Reset* to restore the configurations. If a dialog box pops up after you save your settings asking you to restart the system, do it immediately to apply the changes. Refer to <u>Restart</u> for detailed instructions. The table below explains the items shown on the interface.

| Item               | Description                                                                             |
|--------------------|-----------------------------------------------------------------------------------------|
| DTMF Transmit      | Sets the transmit mode for the IP channel to send DTMF signals. The optional            |
| Mode               | values are RFC2833, In-band and Signaling, with the default value of RFC2833.           |
| RFC2833 Payload    | Payload of the RFC2833 formatted DTMF signals on the IP channel. Range of               |
| 141 O2000 1 dylodd | value: 90~127, with the default value of 101.                                           |
|                    | Supported RTP port range for the IP end to establish a call conversation, with the      |
| RTP Port Range     | lower limit of 2000 and the upper limit of 60000 and the difference between larger      |
|                    | than 480. The default value is 6000-10000.                                              |
| JitterMode         | Sets the mode for the Jitter buffer, with the default value of Static Mode.             |
|                    | Acceptable jitter for data packets transmission over IP, which indicates the buffering  |
| JitterBuffer       | capacity. A larger JitterBuffer means a higher jitter processing capability but as well |
|                    | as an increased voice delay, while a smaller JitterBuffer means a lower jitter          |
|                    | processing capability but as well as a decreased voice delay. Range of value:           |
|                    | 20~280, calculated by ms, with the default value of 100.                                |
|                    | Note: This is only valid if the Jitter Mode is set to Static Mode.                      |

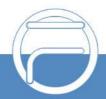

Page 18 www.fiberme.com

| Voice Gain Output | Adjusts the gain of the voice output from IP. Range of value: -24~24, calculated by                                                                                                    |                                                                |                                        |
|-------------------|----------------------------------------------------------------------------------------------------|----------------------------------------------------------------|----------------------------------------|
| Irom iP           | dB, with the default value of 0.                                                                                                    |                                                                |                                        |
|                   | Supported COD                                                                                                    | ECs and their corresponding                                    | priority for the IP end to establish a |
|                   | call conversation                                                                                                    | . The table below explains the                                 | sub-items:                             |
|                   | Sub-item                                                                                                    | Description                                                    |                                        |
|                   | Priority                                                                                                    |                                                                | DEC in an SIP conversation. The        |
|                   |                                                                                                    | smaller the value is, the high                                 | er the priority will be.               |
|                   | CODEC                                                                                                    | Three optional CODECs                                          | are supported: G711A, G711U,           |
|                   | CODEC                                                                                                    | G729A/B.                                                       |                                        |
|                   | Packing Time                                                                                                    | Time interval for packing an RTP packet, calculated by ms.     |                                        |
| CODEC Priority    | Bit Rate                                                                                                    | The number of thousand bits (excluding the packet header) that |                                        |
|                   |                                                                                                    | are conveyed per second.                                       |                                        |
|                   | By default, all of the three CODECs are supported and ordered G711A, G711U, G729A/B by priority from high to low.  The packing time and bit rate supported by different CODECs are listed in the table below. Those values in bold face are the default values. |                                                                |                                        |
|                   | COEDC                                                                                                    | Packing Time (ms)                                              | Bit Rate (kbps)                        |
|                   | G711A                                                                                                    | 10 / <b>20</b> / 30 / 40 / 60                                  | 64                                     |
|                   | G711U                                                                                                    | 10 / <b>20</b> / 30 / 40 / 60                                  | 64                                     |
|                   | <i>G7</i> 29A∕B                                                                                                    | 10 / <b>20</b> / 30 / 40 / 60                                  | 8                                      |

#### 3.4.7 SIP Server Status

On the SIP server status interface, you will find all the SIP servers listed with their working status.

The table below explains the items shown on the interface.

| Item       | Description                                                             |
|------------|-------------------------------------------------------------------------|
| Index      | The index of each SIP server. The gateway supports up to 8 SIP servers. |
| IP Address | IP address of SIP signaling, using LAN 1 by default.                    |
| Port       | The SIP port which used for the server registration.                    |
| Status     | It shows the SIP server working status either UP or Down.               |

### 3.5 Advanced

Advanced includes ten parts: FXO, Tone Detector, Tone Generator, DTMF, Fax, Dialing Rule, Cue Tone, QoS, AMD and VPN. FXO is used to configure the general properties of the FXO port; Tone Detector is used to configure some properties of detected tones; Tone Generator is used to configure some properties of tones sent from gateway; DTMF is used to set the properties related to DTMF; Fax is used to configure multiple fax parameters; Dialing Rule is used to set the judging conditions for dialing; CueTone is used to set the gateway language for playing voice and the voice file used for the two-stage dialing; QoS uses the differentiated services technology to increase the gateway's service quality. AMD is used to detect if a call out from the FXOport is picked up by a man or not. VPN is used to enable OPENVPN client settings.

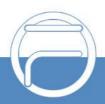

Page 19 www.fiberme.com

## 3.5.1 FXO

The table below explains the particular configuration items for FXO.  $\label{eq:particular} % \begin{center} \begin{center}$ 

| Item                                                     | Description                                                                                                    |  |  |  |
|----------------------------------------------------------|----------------------------------------------------------------------------------------------------|--|--|--|
| Calling Party Detection Time                             | The maximum waiting time for the detection of the calling party number from FXO port. Range of value: 1~20, calculated by s, with the default value of 10.                                                                                                    |  |  |  |
| FXO Idle Valid<br>Voltage                                | Set the threshold voltage value of the FXO port in idle state.                                                                                                    |  |  |  |
| FXO Talk Valid<br>Voltage                                | Set the threshold voltage value of the FXO port in talking state.                                                                                                    |  |  |  |
| Silence Detection                                        | Used to detect whether the line is silent or not according to the energy threshold and time threshold of silence. FXO will hang up the call automatically if these conditions are satisfied. The default setting is being disabled.                                                                  |  |  |  |
| Energy Threshold of Silence                              | The energy threshold to judge whether the line is silent or not. The signal with the energy less than this set value will be determined to be silence. Range of value: -86–5, calculated by s, with the default value of -34.  Note: This item will be valid only when Silence Detection is enabled. |  |  |  |
| Time Threshold of Silence                                | The time threshold to judge whether the line is silent or not, calculated by s, with the default value of 60.  Note: This item will be valid only when Silence Detection is enabled.                                                                                                    |  |  |  |
| Rapid Release                                            | Once this feature is enabled, the FXO port will release the source rapidly and go to the idle state when a call from PSTN to soft-terminal via FXO port is rejected by the IP soft-terminal.                                                                                                    |  |  |  |
| FSK Standard                                             | Standard for sending FSK formatted CallerID, which varies in different countries and districts. The optional values are: ETSI (Europe), GR-30 (North America, China) and NIT (Japan), with the default value of GR-30.                                                                               |  |  |  |
| Reception Interval of DTMF CallerID                      | The time interval between digits of the DTMF CallerID from FXO port, calculated by ms, with the default value of 250.                                                                                                    |  |  |  |
| Delay for Two Stages<br>Dialing                          | If the feature of two-stages dialing mode is enabled and an incoming call occurs the FXO port will have a delay set by this configuration item before going into the two-stages dialing process,                                                                                                    |  |  |  |
| Flash Time                                               | Sets the time for generating a flash signal on the analog trunk. Range of value: 32~1000, calculated by ms, with the default value of 100.                                                                                                    |  |  |  |
| Maximum Waiting<br>Time of Dial Tone                     | Set the maximum waiting time for dial tone detection. The value range is 1~30 calculated by second, and the default value is 5.                                                                                                    |  |  |  |
| FXO Pick-up Delay<br>after INVITE<br>Received at IP Side | Once this feature is enabled, the FXO port will be delayed to pick up the call after the IP side receives the INVITE message.                                                                                                    |  |  |  |
| Maximum Wait<br>Answer Time                              | The maximum time to wait the answer of the remote side for an outgoing call from FXO port. This item is valid only when Polarity Reversal is enabled. It is calculated by s, with the default value of 60.                                                                                           |  |  |  |
| Communication without Network                            | Automatically routes a call to the proper port according to the configuration in case of network failure or call timeout. The default value is disabled.                                                                                                    |  |  |  |

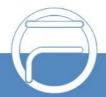

Page 20 www.fiberme.com

| Communicate<br>without Network<br>Mode            | Sets the mode for the communications without network, two options available: Auto Search Idle Channel and Use Current Route Setting, with the default value of Auto Search Idle Channel. In the mode of Auto Search Idle Channel, the gateway will search an idle FXO port to route the call once the network is disconnected; in the mode of Use Current Route Setting, the gateway will search an escaping channel according to the settings of Tel->IP route. |  |
|---------------------------------------------------|----------------------------------------------------------------------------------------------------|--|
| Two Stages Dialing<br>Mode                        | Sets whether it is necessary to perform the two-stages dialing operation to call the remote end via an FXO port. By default this feature is disabled.                                                                                                    |  |
| Avoid Being<br>Detected as Flash<br>Signal by PBX | Once this feature is enabled, after hanging up a call, the FXO channel will be compelled to stay idle for a while before making a new call outside, which helps avoid the pick-up signal being detected as a flash signal by the PBX. The default value is enabled.                                                                                                    |  |
| Delay after Dial                                  | Sets the delay to send the CalleeID to PBX after you pick up and dial. Range of value: 400~30000, calculated by ms, with the default value of 6000.                                                                                                    |  |
| Delay to Send 200<br>OK to IP Side                | Once this feature is enabled, the gateway will delay to send 200 OK message to the IP side. The default value is disabled.                                                                                                    |  |
| Open Session In<br>Advance                        | Once this feature is enabled, the gateway will reply the 183 message when the FXO port is making an outgoing call; otherwise, it will reply the 180 message. This item is valid only when Polarity Reversal is enabled. The default value is enabled.                                                                                                    |  |
| Priority Rule                                     | Sets the priorities for number attribution and control. The default setting is After control.                                                                                                    |  |
| Remove Prefix 0 or<br>Area Code                   | Sets whether to remove the prefix 0 or the area code from the call number when the CalleelD is a local number. By default, it is disabled.                                                                                                    |  |
| Add Prefix 0                                      | Sets whether to add the prefix 0 to the call number when the CalleelD is not local number. By default, it is disabled.                                                                                                    |  |
| Local Area Code                                   | Sets the local area code.                                                                                                    |  |
| High Frequency Call<br>Limit                      | Sets whether to limit the call frequency for FXO call out. By default it is disabled.                                                                                                    |  |
| Callout Count Limit                               | Set the limit on the number of FXO outbound calls. The default value is 0, which means no limit.                                                                                                    |  |
| Callout Time Limit                                | Limit the length of the FXO outbound call. The length of the call is randomly set in the specified range, calculated by second. The default range is 0-5 seconds.                                                                                                    |  |
| Call Type                                         | Sets the call type for call restriction. The default setting is Any Call.                                                                                                    |  |
| Maximum Call Times                                | Set the maximum number of allowed outgoing calls during the cycle. The default value is 0, which means no limit.                                                                                                    |  |
| Cycle Time                                        | Sets the period for call restriction in minutes. The default value is 60 minutes.                                                                                                    |  |
| Call Type                                         | Set the call type for call restriction. The default setting is Any Call.                                                                                                    |  |

After configuration, click **Save** to save your settings into the gateway or click **Reset** to restore the configurations. If a dialog box pops up after you save your settings asking you to restart the system, do it immediately to apply the changes. Refer to <u>Restart</u> for detailed instructions.

## 3.5.2 Tone Detector

On the Tone Parameters setting interface, at most ten pieces of tone parameters are allowed to

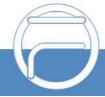

Page 21 www.fiberme.com

set. By default, there are already three pieces of tone parameters on the gateway which you can modify or delete according to your actual requirement.

Click *Modify* to modify the tone parameter on the tone parameter modification interface.

The table below explains the items shown on the interface.

| ltem                           | Description                                                                                                    |  |  |
|--------------------------------|----------------------------------------------------------------------------------------------------|--|--|
| Index                          | The unique index of each group of tone detectors.                                                                                                 |  |  |
| Tone                           | There are five options: Dial Tone, Busy Tone, Ringback Tone, F1, F2.                                                                              |  |  |
| The 1st<br>Mid-frequency       | The 1st center frequency. Range of value: $200{\sim}3500$ , calculated by Hz. The default value is 450.                                           |  |  |
| The 2nd<br>Mid-frequency       | The 2nd center frequency. Range of value: 0 or 200~3500, calculated by Hz. The default value is 0.                                                |  |  |
| Duration at ON State           | The duration of tones at on state. The default setting: Dial Tone is 1500ms, Busy Tone is 350ms, Ringback Tone is 1000ms.                         |  |  |
| Duration at OFF<br>State       | The duration of tones at off state. The default setting: Dial Tone is 0ms, Busy Tone is 350ms, Ringback Tone is 4000ms.                           |  |  |
| Period Count                   | Sets the count of periods as the condition to determine a periodic tone. The default setting: Dial Tone is 0, Busy Tone is 2, Ringback Tone is 1. |  |  |
| Duration Error at ON/OFF State | Sets the duration error at ON/OFF state, calculated by ms, with the default value of 20.                                                          |  |  |

To delete a piece of tone, check the checkbox before the corresponding index and click the "Delete" button. Check All means to select all available items on the current page; Uncheck All means to cancel all selections on the current page; Inverse means to uncheck the selected items and check the unselected. To clear all tone at a time, click the Clear All button.

#### 3.5.3 Tone Generator

By default, there are four tones on the Tone Generator Setting interface: Dial Tone—a single tone with 450HZ frequency, plays continuously; Ringback Tone—a single tone with 450HZ frequency, repeatedly playing in the method of 1s play and 4s pause; Busy Tone—a single tone with 450HZ frequency, repeatedly playing in the method of 350ms play and 350ms pause. You can configure the tone generator manually.

#### 3.5.4 DTMF

The DTMF configuration include two parts: DTMF Detector and DTMF Generator. The table below explains the items shown on the interface.

| Item                                                | Description                                                                                                    |
|-----------------------------------------------------|----------------------------------------------------------------------------------------------------|
| Energy Difference of<br>High-freq minus<br>Low-freq | Set the allowed difference of the high frequency energy in the DTMF signal over the low frequency energy. The value range is 0~24, in decibel, and the default value is 5. |
| Energy Difference of<br>Low-freq minus<br>High-freq | Set the allowed difference of the low frequency energy in the DTMF signal over the high frequency energy. The value range is 0~24, in decibel, and the default value is 9. |
| Minimum Duration at ON                              | Set the minimum duration at ON for the DTMF signal. Range of value: 10~2000, calculated by ms. The default value is 28.                                                    |

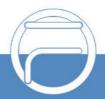

Page 22 www.fiberme.com

| Minimum Duration at OFF             | Set the minimum duration at OFF for the DTMF signal. Range of value: 10~2000, calculated by ms. The default value is 36.                                           |  |
|-------------------------------------|----------------------------------------------------------------------------------------------------|--|
| Ratio of DT Energy                  | Set the percentage of energy in the DTMF signal. The value range is 1-100 the default value is 83.8.                                                               |  |
| Lowest Energy<br>Threshold          | Set the minimum energy threshold of the DTMF signal. Range of value: -40~9. The default value is -21.                                                              |  |
| DTMF Display via<br>Channels Status | Once this feature is enabled, the received/sent DTMF will be displayed upon you putting the mouse on the icon of channel status. The default value is disabled.    |  |
| ABCD Detection                      | Once this feature is enabled, the gateway can detect the DTMF digits A, B, C a D (Case-insensitive). The default value is disabled.                                |  |
| DTMF Energy<br>Advance Set          | When this function is enabled, different high frequency energy and low frequency energy can be configured for different DTMFs. By default the feature is disabled. |  |
| DTMF Energy                         | Energy of the DTMF signal sent by the gateway. Range of value: -18~11, calculated by dB, with the default value of 0.                                              |  |
| Duration at ON                      | Set the duration of the DTMF signal at ON state. Range of value: 0~16383, calculated by ms, with the default value of 100.                                         |  |
| Duration at OFF                     | Set the duration of the DTMF signal at OFF state. Range of value: 0~16383, calculated by ms, with the default value of 32.                                         |  |

After configuration, click **Save** to save your settings into the gateway. If a dialog box pops up after you save your settings asking you to restart the system, do it immediately to apply the changes. Refer to Restart for detailed instructions. Click **Reset** to restore the configurations.

### 3.5.5 Fax

The table below explains the items shown on the fax configuration interface.

| Item     | Description                                                                                                    |  |  |
|----------|----------------------------------------------------------------------------------------------------|--|--|
| Fax Mode | The real-time IP fax mode. The optional values are T.38 and Disable, and the default value is Disable which means to disable T.38. |  |  |

Under the T.38 mode, users can configure the general fax parameters via this interface. After configuration, click **Save** to save your settings into the gateway. If a dialog box pops up after you save your settings asking you to restart the system, do it immediately to apply the changes. Refer to Restart for detailed instructions. Click **Reset** to restore the configurations. The table below explains the configuration items on the interface.

| Item                     | Description                                                                                                    |  |  |
|--------------------------|----------------------------------------------------------------------------------------------------|--|--|
| T38 Fax Port             | The port for T.38 faxing, set to Use New Voice Port by default.                                                                                                    |  |  |
| T38 Version              | Version of T.38 which is defined by ITU-T, including 1, 2, 3, 4.                                                                                                    |  |  |
| T38 Negotiation          | The Negotiation mode of T.38, providing two options: Initiate Negotiation as Fax Sender and Initiate Negotiation as Fax Receiver. The default value is Initiate Negotiation as Fax Receiver.              |  |  |
| Maximum Fax Rate         | Sets the maximum faxing rate for both receiving and transmitting, with the default value of 9600, calculated by bps.                                                                                      |  |  |
| Fax Train Mode           | Sets the train mode for T.38 fax, with the default value of transferredTCF.                                                                                                    |  |  |
| Error Correction<br>Mode | Sets the error correction mode for T.38 fax. The optional values are t38UDPRedundancy (Redundancy Error Correction) and t38UDPFEC (Forward Error Correction), with the default value of t38UDPRedundancy. |  |  |
| T.30 ECM                 | Sets whether to enable T.30 ECM.                                                                                                    |  |  |

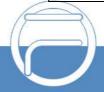

Page 23 www.fiberme.com

## 3.5.6 Dialing Rule

Considering efficiency, it is not acceptable that the gateway reports to the PBX or relevant devices every time it receives a number. Instead, we hope that the gateway can automatically judge the received number to see if it meets the set rule, if it is complete and if it is qualified to make outgoing calls. Therefore, a whole dialing plan, which consists of multiple dialing rules specifying the auto judging conditions, is required. Each dialing rule has a priority, which is used to restrict the sequence and avoid conflict.

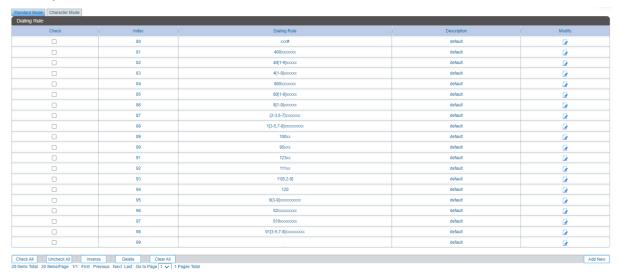

Figure 3-5 Dialing Rule Configuration Interface (Standard)

See Figure 3-5 for the Dialing Rule Configuration interface under the standard mode. The list in the above figure shows the dialing rules with their priorities and description, which can be added by the *Add New* button on the bottom right corner.

The table below explains the items on the dialing rule adding interface.

| ltem         | Description                                                                                                    |
|--------------|----------------------------------------------------------------------------------------------------|
| Index        | The unique index of each dialing rule, which denotes its priority. A dialing rule with a smaller index value has a higher priority and will be checked earlier while matching.                                                                               |
| Description  | Remarks for the dialing rule. It can be any information, but cannot be left empty.                                                                                                    |
| Dialing Rule | Up to 100 dialing rules can be configured in the gateway, and the maximum length of each dialing rule is 127 characters. See below for the meaning of each character in the dialing rule. The gateway will do instant matching for your dialing number based |

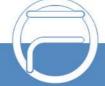

Page 24 www.fiberme.com

on the dialing rule and regard your dialing as finished upon receiving "#" or dialing timeout.

| Character    | Description                                                          |  |  |
|--------------|----------------------------------------------------------------------|--|--|
| "0"~"9"      | Digits 0∼9.                                                          |  |  |
| "A"~"D"      | Letters A∼D.                                                         |  |  |
| "x"          | A random number. A string of "x"s represents several random          |  |  |
| X            | numbers. For example, "xxx" denotes 3 random numbers.                |  |  |
| ""           | "." indicates a random amount (including zero) of characters         |  |  |
| •            | after it.                                                            |  |  |
|              | "[]" is used to define the range for a number. Values within it only |  |  |
| "[]"         | can be digits "0~9", punctuations "-" and ",". For example,          |  |  |
|              | [1-3,6,8] indicates any one of the numbers 1, 2, 3, 6, 8.            |  |  |
| u 39         | "-" is used only in "[]" between two numbers to indicates any        |  |  |
|              | number between these two numbers.                                    |  |  |
| " "<br>"     | "," is used to separate numbers or number ranges, representing       |  |  |
|              | alternatives.                                                        |  |  |
| "*"          | Only represents symbol "*".                                          |  |  |
| " <b>#</b> " | Only set it at the beginning of the string, representing symbol      |  |  |
|              | "#".                                                                 |  |  |

There are 19 dialing rules already configured on the gateway for easy use. See below for detailed information.

| Priority | Dialing Rule                                                   | Description                                                           |
|----------|----------------------------------------------------------------|-----------------------------------------------------------------------|
| 99       |                                                                | Any number in any length.                                             |
| 98       | 01[3-5,7-8]xxxxxxxxx.                                          | Any 12-digit number starting with 013, 014, 015, 017 or 018           |
| 97       | 010xxxxxxxx                                                    | Any 11-digit number starting with 010                                 |
| 96       | 02xxxxxxxxx                                                    | Any 11-digit number starting with 02                                  |
| 95       | 0[3-9]xxxxxxxxx                                                | Any 12-digit number starting with 03, 04, 05, 06, 07, 08 or 09        |
| 94       | 120                                                            | Number 120。                                                           |
| 93       | 11[0,2-9]                                                      | Number 110, 112, 113, 114, 115, 116, 117, 118 or 119                  |
| 92       | 111xx                                                          | Any 5-digit number starting with 111                                  |
| 91       | 123xx                                                          | Any 5-digit number starting with 123                                  |
| 90       | 95xxx                                                          | Any 5-digit number starting with 95                                   |
| 89       | 100' x                                                         | Any 5-digit number starting with 100                                  |
| 88       | 1[3-5,7-8]xxxxxxxxx                                            | Any 11-digit number starting with 13, 14, 15, 17 or 18                |
| 87       | [2-3,5-7]xxxxxxx Any 8-digit number starting with 2, 3, 5 or 7 |                                                                       |
| 86       | 8[1-9]xxxxxx                                                   | Any 8-digit number starting with 81, 82, 83, 84, 85, 86, 87, 88 or 89 |

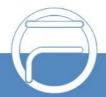

Page 25 www.fiberme.com

| 85 | 80[1-9]xxxxx | Any 8-digit number starting with 801, 802, 803, 804, 805, 806, 807, 808 or 809 |
|----|--------------|--------------------------------------------------------------------------------|
| 84 | 800xxxxxxx   | Any 10-digit number starting with 800                                          |
| 02 | 4[1-9]xxxxx  | Any 8-digit number starting with 41, 42,                                       |
| 83 |              | 43, 44, 45, 46, 47, 48 or 49.                                                  |
| 82 | 40[1-9]xxxx  | Any 8-digit number starting with 401, 402,                                     |
| 02 |              | 403, 404, 405, 406, 407, 408 or 409                                            |
| 81 | 400xxxxxxx   | Any 10-digit number starting with 400                                          |

After configuration, click **Save** to save the above settings into the gateway or click **Close** to cancel the settings.

Click *Modify* in Figure 3-5 to modify the dialing rules. The configuration items on the dialing rule modification interface are the same as those on the *Add New Dialing Rule* interface.

To delete a dialing rule, check the checkbox before the corresponding index in Figure 3-5 and click the "*Delete*" button. *Check All* means to select all available items on the current page; *Uncheck All* means to cancel all selections on the current page; *Inverse* means to uncheck the selected items and check the unselected. To clear all dialing rules at a time, click the *Clear All* button in Figure 3-5.

Under the Character mode, you can edit the dialing rule list to add a new one or modify an old one. The exact meaning of each rule element is described on the page.

#### 3.5.7 **Cue Tone**

The table below explains the items on the Cue Tone interface.

| Item                      | Description                                          |
|---------------------------|------------------------------------------------------|
| Upload a file of cue tone | Uploads a user-defined cue tone file to the gateway. |

Click **Save** to save the above settings into the gateway.

## 3.5.8 QoS

Via the Differentiated Services setting interface, the gateway can meet various application requirements under a limited bandwidth and ensure neither delay nor discard for important services so as to improve its quality of services.

The table below explains the items shown on the interface.

| Item                | Description                                                                                                    |
|---------------------|----------------------------------------------------------------------------------------------------|
| QoS                 | Sets whether to enable the OoS differentiated services. By default, it is disabled.                                                                                       |
| Media Premium QoS   | Sets the priority of the media premium for QoS. A media premium QoS with a bigger value has a higher priority. The value range is 0~63, with the default value of 46.     |
| Control Premium QoS | Sets the priority of the control premium for QoS. A control premium QoS with a bigger value has a higher priority. The value range is 0~63, with the default value of 26. |

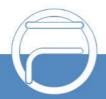

Page 26 www.fiberme.com

## 3.5.9 AMD

The AMD Configuration interface is used to set the parameters for judging whether the phone is picked up by a man or not. See the table below for details.

| Item                                                | Description                                                                                                    |
|-----------------------------------------------------|----------------------------------------------------------------------------------------------------|
| AMD Detection for<br>Outgoing Call                  | Sets whether to enable the AMD detection while making an outgoing call, with the default value of Disabled.                                    |
| Line Silence Overtime after Dial Tone               | Judges if the line silence after dial tone lasts overtime or not, calculated by ms, with the default value of 30000.                           |
| Silence Overtime after                              |                                                                                                    |
| Tone or Color Ring                                  | Judges if the silence after tone or color ring lasts overtime or not, calculated by ms, with the default value of 15000.                       |
| Being Detected                                      | ,                                                                                                    |
| Overtime for a<br>Complete AMD<br>Detecting Process | Judges the whole AMD detecting process overtime or not, calculated by ms, with the default value of 70000.                                     |
| Upper Limit of Detected Continuous Tones            | Judges if the tone detected time is overtime or not.                                                                                           |
| Shortest Voice<br>Duration<br>at ON State           | Sets the shortest duration when the voice goes into the High voltage state, calculated by ms, with the default value of 80.                    |
| Shortest Voice<br>Duration at OFF State             | Sets the shortest duration when the voice goes into the low voltage state, calculated by ms, with the default value of 400.                    |
| Maximum Greeting<br>Duration at OFF State           | Sets the longest duration of the greetings at the OFF state after a call is picked up by a man, calculated by ms, with the default value of 0. |
| Shortest Silence<br>Duration before<br>Greeting     | Sets the shortest silence duration before the phone is picked up by a man, calculated by ms, with the default value of 600.                    |
| Shortest Greeting<br>Duration                       | Sets the shortest greeting duration in case the phone is picked up by a man, calculated by ms, with the default value of 80.                   |
| Maximum Greeting<br>Duration                        | Sets the longest greeting duration in case the phone is picked up by a man, calculated by ms, with the default value of 1200.                  |
| Shortest Silence<br>Duration after Greeting         | Sets the shortest silence duration after the phone is picked up by a man, calculated by ms, with the default value of 1200.                    |
| Silence Energy<br>Threshold                         | Sets an energy value that can judge the voice is silence or not, calculated by ms, with the default value of 500.                              |
| Energy Difference<br>Proportion of Tone             | Sets the difference proportion of the high and low energies in the signal, with the default value of 30.                                       |
| Output AMD Debugging Info to Syslog                 | Sets whether to output the AMD debugging information to Syslog.                                                                                |

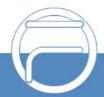

Page 27 www.fiberme.com

If this feature is enabled, the gateway will automatically activate the feature of 200OK Delay (setting global\_delaysend200oktime to the default value of 15). Once a call is dialed out from the FXO port, the gateway will detect if the call is picked up by a man or not. If it is picked up by a man, the FXO port will go into the talk state immediately; otherwise, the FXO port will not go into the talk state until the set time of 200OK Delay is over. After configuration, click **Save** to save your settings into the gateway or click **Reset** to restore the configurations.

### 3.5.10 VPN

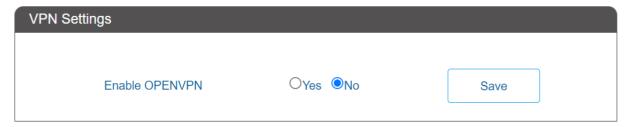

Figure 3-6 VPN Settings Interface

Thanks to the embedded VPN Client, the analog gateway can access the VPN network via OPENVPN directly, not requiring extra VPN client, which simplifies the network deployment. Meanwhile, the design of both SIP signaling messages and voice streams transporting via VPN avoids possible problems induced by the SIP protocol in passing through the firewall and NAT.

See Figure 3-9 for the VPN Settings interface. The table below gives the explanation to the items shown in the above figure.

| Item           | Description                                                                                                    |
|----------------|----------------------------------------------------------------------------------------------------|
| Enable OPENVPN | Sets whether to enable the VPN feature, with the default value of No. If this feature is enabled, the gateway will work as a VPN client. |

You are required to upload the VPN certificate after enabling the VPN feature. See Figure 3-10.

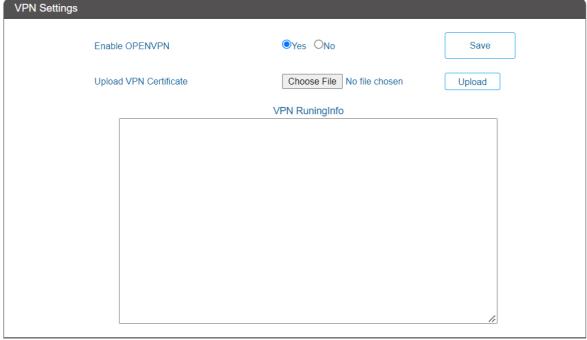

Figure 3-7 VPN Certificate Upload Interface

**Note:** Refer to Appendix C About VPN for how to make a VPN certificate

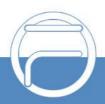

Page 28 www.fiberme.com

## 3.6 User Manage

Clicking the button Add New, you can configure the added user in the pop-up window. The configuration information includes username, password, user authorities and check channel status.

When the user authority is set to read-only, the corresponding user's FXO port setting interface has no modification button, and the FXO port settings cannot be changed. When the user authority is set to Read and Write, the FXO port settings can be changed.

The block Check Channel Status is used to configure the range of ports that the corresponding user can view or modify.

### **3.7 Port**

Port includes five parts: FXO, FXO Port Timer, FXO List Timer, Port Group and Advanced FXO Settings.

### 3.7.1 FXO

The list on the FXO Settings interface shows the feature and properties of each FXO port. Click *Modify* to modify the properties of the corresponding port.

The table below explains the configuration items on the FXO modification interface.

| Item          | Description                                                                                                    |
|---------------|----------------------------------------------------------------------------------------------------|
| Port          | Serial number of the FXO port on the device.                                                                                                    |
| Туре          | Type of the port on the device (FXO). This item is not configurable.                                                                                                    |
| Register Port | Sets whether to register the port to the SIP server.  When this item is set to No, the item <b>Reg Status</b> on the FXO settings interface shows Unregistered; when this item is set to Yes, the item <b>Reg Status</b> shows Failed or Registered. |
| SIP Account   | Registration account of an FXO port. The default SIP account is 80XX among which XX represents the corresponding port number. For example, the default SIP account corresponding to Port 1 is 8001, and that corresponding to Port 32 is 8032.       |
| Display Name  | Set the content of the displayname field of the SIP message. If it doesn"t set with any value, the displayname field will by default display the content of callerid.                                                                                |
| Password      | Registration password of the port. To register a port to the SIP server, both items SIP Account and Password must be filled in.                                                                                                    |

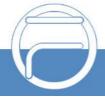

Page 29 www.fiberme.com

| Display Name<br>Preferred      | In case this feature is enabled and the port group or the whole gateway is registered, if the display names set by the port are different from that set by the port group, the displayname in the sent SIP message will be the one set by the port. In case this feature is disabled, if the port group is registered, the displayname in the sent SIP message will be the display name set by the port group; if the whole gateway is registered, the displayname in the sent SIP message will be the displayname of the gateway. |
|--------------------------------|----------------------------------------------------------------------------------------------------|
| Server Index                   | The index of the SIP server which will be quoted by the current FXO port.                                                                                                    |
| Input Gain, Output<br>Gain     | Adjusts the gain of the voice input to/ output from the FXO port when it is offhook or onhook. Range of value for output: -24~13, and range for input: -24~24, calculated by dB, with the default value of 0.                                                                                                    |
| Echo Canceller                 | The echo cancellation feature for a call conversation over the FXO channel. By default, this feature is enabled and the effect can reach 128ms.                                                                                                    |
| Forbid Outgoing<br>Call        | If this feature is enabled, the FXO port will be forbidden to call out. The default setting is disabled.                                                                                                    |
| Caller ID Detection            | If this feature is enabled, the FXO port will detect the caller IDs from the incoming calls. The default setting is enabled.                                                                                                    |
| Polarity Reversal<br>Detection | Once this feature is enabled, only when the FXO port detects the polarity reversal signal will the corresponding channel go into the talking state. The default setting is disabled. Note: This feature and the <b>Two Stages Dialing</b> feature cannot be enabled at the same time.                                                                                                    |

After configuration, click *Modify* to save the settings into the gateway, click *Reset* to restore the configurations, or click *Cancel* to cancel the settings.

Or you can click **Batch** to modify several pieces of FXO settings at the same time. The configuration items on the FXO Batch Modification interface are the same as those on the FXO Modification interface.

Some configuration items on this interface are the same as those on the **FXO Modification Interface**. The others are described in the table below.

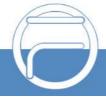

Page 30 www.fiberme.com

| Item                                    | Description                                                                                                    |
|-----------------------------------------|----------------------------------------------------------------------------------------------------|
| Starting Port                           | The starting serial number of the FXO port on the device in the batch setting.                                                                                                    |
| Ending Port                             | The ending serial number of the FXO port on the device in the batch setting.                                                                                                    |
| Starting SIP Account                    | The starting SIP account in the batch setting.                                                                                                    |
| Starting Display Name                   | The starting displayname in the batch setting.                                                                                                    |
| Starting Authentication<br>Password     | The starting authentication password in the batch setting.                                                                                                    |
| SIP Account Batch Rule                  | The rule for batch setting the SIP account, including <b>Increase</b> and <b>Decrease</b> two options.                                                                                                    |
| SIP Account Batch Step<br>Size          | Sets the increase or decrease step size of the SIP account in the batch setting.                                                                                                    |
| Display Name Batch Rule                 | The rule for batch setting the display name, including <b>Increase</b> , <b>Decrease</b> and <b>All Same</b> three options.                                                                                                    |
| Display Name Batch Step<br>Size         | Sets the increase or decrease step size of the display name in the batch setting.                                                                                                    |
| Authentication Password<br>Batch Rule   | The rule for batch setting the authentication password, including <b>Increase</b> , <b>Decrease</b> and <b>All Same</b> three options.                                                                                           |
| Authentication Password Batch Step Size | Sets the increase or decrease step size of the authentication password in the batch setting.                                                                                                    |
| Batch Rule of Bound<br>Number           | The rule for batch setting the bound number, including <b>Increase</b> , <b>Decrease</b> and <b>Use the same number</b> three options.                                                                                           |
| Batch Step Size of Bound<br>Number      | Sets the increase or decrease step size of the bound number in the batch setting.                                                                                                    |
| Whitelist of FXO Out Calls              | Fill in the rule to match FXO outbound whitelisted number. Only those numbers matching this rule will be allowed by the gateway to call out from the FXO port. The default setting is null which means this feature is disabled. |

After configuration, click **Save** to save the settings into the gateway, or click **Cancel** to cancel the settings.

### 3.7.2 FXO Port Timer

The FXO Port Timer interface displays such information as the max call time limit for a single call, the max call time limit for the total calls on each FXO port, as well as the timer clear cycle. Click Modify for each port to modify the timer settings.

The table below explains the configuration items on the interface:

| Item                           | Description                                                                                                    |
|--------------------------------|----------------------------------------------------------------------------------------------------|
| Port                           | Serial number of the FXO port on the device.                                                                                                    |
| Unit                           | Sets the timing unit for the call. The actual call time will be calculated as the integral multiple of the setting time. Take an example: supposed the setting time is 30s and the actual call time is 72s, thus, the gateway will consider the call time as 90s. |
| Time Limit on a<br>Single Call | Sets whether to enable the time limit on a single call.                                                                                                    |
| Max Call Time                  | Sets the maximum time length of a call.                                                                                                    |

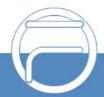

Page 31 www.fiberme.com

| Time Limit on Total<br>Calls | Sets whether to enable the time limit on all calls at the port.                                                                                                    |
|------------------------------|----------------------------------------------------------------------------------------------------|
| Timing Cycle                 | Sets the time count cycle for the port.                                                                                                    |
| Clear                        | Sets the time node to clear the time count.                                                                                                    |
| Set Spent Call Time          | Sets the spent call time length of the port.                                                                                                    |
| SIP Code Reply               | Once the spent call time reaches the total time limit, the FXO port will not be able to make outgoing calls and the gateway will reply the designated SIP code to the IP side. |
| Time Limit per Day           | Set the maximum length of calls per day for this port.                                                                                                    |
| Apply to Other Ports         | Sets whether to apply above settings to other ports or port groups.                                                                                                    |

Click *Modify* to save the settings into the gateway, click *Return* to cancel the settings.

### 3.7.3 FXO List Timer

The FXO List Timer interface displays the index information of the FXO port in timing. Click the **Setting** button on the top right corner to set the timer. Click the **Add New** button at the bottom to add the list timing rule.

The table below explains the configuration items on the interface:

| Item                    | Description                                                                |
|-------------------------|----------------------------------------------------------------------------|
| Rule Index              | The index of timing rule, used for the FXO port in list timing.            |
| Set Spent Call Time     | The length of the time already used in this rule.                          |
| Import Number           | Import the matching numbers.                                               |
| Number Matching<br>Rule | There are two number matching modes: Prefix Matching and Whole Words only. |
| Max Call Time           | The maximum call time in this rule                                         |
| Timing Cycle            | The timing cycle in this rule                                              |
| Clear                   | The time to clear the timer within the timing cycle in this rule           |

Click **Save** to save the settings into the gateway; click **Reset** to restore the configurations; click **Return** to cancel the settings.

## 3.7.4 Port Group

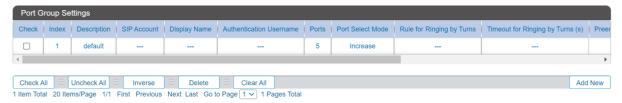

Figure 3-8 Port Group Settings Interface

See Figure 3-11 for the port group settings interface. A port group is a set containing single or multiple ports, used to specify such properties as *Port Selection* and *Authentication Mode* for all the ports in it. A new port group can be added by the *Add New* button on the bottom right corner of the above list. Note that a port which has been occupied by one port group cannot be chosen by others.

The table below explains the items on the interface.

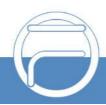

Page 32 www.fiberme.com

| Item                       |                                                                                                    | Description                                                                                                    |
|----------------------------|----------------------------------------------------------------------------------------------------|----------------------------------------------------------------------------------------------------|
| Index                      |                                                                                                    | ch port group, which is mainly used in the configuration of ontrol rules to correspond to port groups.                                                      |
| Description                | More information about                                                                                                    | each port group, with default value of default.                                                                                                    |
| Register Port              |                                                                                                    | up to the SIP server. Only when this configuration item is set configuration items <b>SIP Account</b> and <b>Password</b> .                                 |
| SIP Account                | When the port group in of SIP.                                                                                                    | nitiates a call to SIP, this item corresponds to the username                                                                                               |
| Display Name               |                                                                                                    | lisplayname field of the SIP message. If it doesn"t set with ame field will by default display the content of callerid.                                     |
| Password                   |                                                                                                    | of the port group. To register the port group to the SIP on items <b>SIP Account</b> and <b>Password</b> should be filled in.                               |
| Authentication<br>Username | Authentication username of a port, used to register the port to the SIP server when IMS network is enabled.  Note: This item appears only when IMS Network or Multi-Registrar Server is enabled. |                                                                                                    |
| Server Index               | The index of the sip se                                                                                                    | rver which will be quoted by the current port.                                                                                                    |
|                            | Sets the way for SIP to make outgoing calls (Tel□IP) on the gateway.                                                                                                    |                                                                                                    |
|                            | Option                                                                                                    | Description                                                                                                    |
|                            | Do Not Register (default)                                                                                                    | SIP initiates a call in a point-to-point mode.                                                                                                    |
| Authentication<br>Mode     | Register Gateway                                                                                                    | SIP initiates a call with the registered SIP account and password of the whole gateway. (Refer to SIP for gateway registration.)                            |
|                            | Register Port Group                                                                                                    | SIP initiates a call with the registered SIP account and password of the port group.                                                                        |
|                            | Register Port                                                                                                    | SIP initiates a call with the registered SIP account and password of the port.                                                                              |
| Register Status            | value of this item is U                                                                                                    | the port group. When <b>Register Port Group</b> is set to No, the Unregistered; when <b>Register Port Group</b> is set to Yes, the be Failed or Registered. |

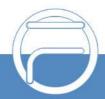

Page 33 www.fiberme.com

|                      | When the port group i                                                                     | receives a call, it will choose a port based on the select mode |
|----------------------|-------------------------------------------------------------------------------------------|-----------------------------------------------------------------|
|                      | set by this configurati                                                                   | on item to ring or to connect. The optional values and their    |
|                      |                                                                                           | ngs are described in the table below.                           |
|                      | Option                                                                                    | Description                                                     |
|                      |                                                                                           | Search for an idle port in the ascending order of the port      |
|                      | Increase (default)                                                                        | number, starting from the minimum. If no match is found,        |
|                      | increase (delauit)                                                                        | search repeatedly until finding a port which is allowed to      |
|                      |                                                                                           | enter the call waiting state.                                   |
|                      |                                                                                           | Search for an idle port in the descending order of the port     |
|                      | Decrease                                                                                  | number, starting from the maximum. If no match is found,        |
|                      | 200,0000                                                                                  | search repeatedly until finding a port which is allowed to      |
|                      |                                                                                           | enter the call waiting state.                                   |
|                      |                                                                                           | Provided Port N is the available port found last time.          |
|                      |                                                                                           | Search for an idle port in the ascending order of the port      |
| Port Select Mode     | Cyclic Increase                                                                           | number, starting from Port N+1. If no match is found,           |
| 1 of t beleet mode   |                                                                                           | search repeatedly until finding a port which is allowed to      |
|                      |                                                                                           | enter the call waiting state.                                   |
|                      |                                                                                           | Provided Port N is the available port found last time.          |
|                      |                                                                                           | Search for an idle port in the descending order of the port     |
|                      | Cyclic Decrease                                                                           | number, starting from Port N-1. If no match is found,           |
|                      |                                                                                           | search repeatedly until finding a port which is allowed to      |
|                      |                                                                                           | enter the call waiting state.                                   |
|                      | Group Ringing                                                                             | Ring all the idle ports in this port group.                     |
|                      |                                                                                           | Ring the ports in this port group according to the Rule for     |
|                      |                                                                                           | Ringing by Turns which can be user-defined. If there are        |
|                      |                                                                                           | more than one rule, they should be separated by comma.          |
|                      | Ringing by Turns                                                                          | By default, the ringing will be carried out in the ascending    |
|                      |                                                                                           | order of the port number. Timeout for Ringing by Turns is       |
|                      |                                                                                           | used to set the overtime for ringing. Range of value:           |
|                      |                                                                                           | 15~60, calculated by s, with the default value of 20.           |
|                      | When a channel in a                                                                       | port group is ringing, another channel in the same port group   |
| Description Assessed | can press the keyboard shortcut set by this item to transfer the call from the ringing    |                                                                 |
| Preemptive Answer    | channel to the current channel.                                                           |                                                                 |
| Keyboard Shortcut    | Note: This item will become invalid if the gateway works under the port select mode       |                                                                 |
|                      | Group Ringing or Ringing by Turns.                                                        |                                                                 |
| Port Reused by       | Once this facture is                                                                      | applied a port con be added to different to at account          |
| Multiple Groups      | Once this feature is en                                                                   | nabled, a port can be added to different port groups.           |
|                      | The ports in the port group. If the checkbox before a port is grey, it indicates that the |                                                                 |
|                      | port is not available or has been occupied. Once the feature "Port Reused by              |                                                                 |
| Port                 | Multiple Groups" is el                                                                    | nabled, a port which has been occupied is still available for   |
| 1 010                | other port groups. All                                                                    | selected ports for a port group will be displayed in the Ports  |
|                      | column in Figure 3-11                                                                     | . Note: When a port group contains multiple ports, the          |
|                      | automatic call forward                                                                    | feature is invalid.                                             |

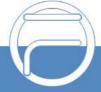

Page 34 www.fiberme.com

After configuration, click **Save** to save the settings into the gateway, click **Reset** to restore the configurations, or click **Cancel** to cancel the settings. **Check All** means to select all available ports on the current page; **Inverse** means to uncheck the selected items and check the unselected. **Check All FXO Ports** means to select all available FXO ports on the current page;

Click *Modify* at the end of the list in **Port Group Settings Interface** to modify the properties of a port group. The configuration items on this interface are the same as those on the *Add New Port Group* interface.

To delete a port group, check the checkbox before the corresponding index in Figure 3-11 and click the "*Delete*" button. *Check All* means to select all available items on the current page; *Uncheck All* means to cancel all selections on the current page; *Inverse* means to uncheck the selected items and check the unselected. To clear all port groups at a time, click the *Clear All* button in Figure 3-11.

## 3.7.5 Advanced FXO Settings

The table below explains the configuration items on the Advanced FXO Settings interface.

| Item                               | Description                                                                                                    |
|------------------------------------|----------------------------------------------------------------------------------------------------|
| Mailbox Account,<br>Password       | Sets the account and password of the mailbox.                                                                                                    |
| Outgoing (SMTP),<br>Port           | Sets the server address and port for Email sending.                                                                                                    |
| SSL                                | Sets whether to encrypt the sending/receiving mails via SSL.                                                                                                    |
| Recipient                          | Sets the address of the recipient.                                                                                                    |
| Subject                            | Sets the mail subject.                                                                                                    |
| Content                            | Sets the mail content.                                                                                                    |
| FXO Off-line Alarm                 | After selecting the ports, the gateway will send the alarm email when the selected ports are off-line.                                                          |
| Blacklist of FXO Out<br>Calls      | Fill in the rule to match FXO outbound blacklisted number. All the numbers matching this rule will be prohibited by the gateway to call out from the FXO port.  |
| Sensitive Number<br>Call Out Limit | Sets whether to forbid sensitive numbers (110, 119, 120, 122) to call out from the FXO port. By default it is checked.                                          |
| International Call                 | When this function is enabled, the numbers starting with 00 can be called out from the FXO port. It is disabled by default.                                     |
| Blacklist of FXO Incoming          | Sets the blacklist of the FXO incoming calls.                                                                                                    |
| Processing Mode                    | Sets the processing mode for the blacklist, including two options: Hang up after pick-up and Hang up after ringing. The default value is Hang up after pick-up. |
| Hang-up Delay                      | Sets the delay to hang up the call after the pick-up.                                                                                                    |

After configuration, click **Save** to save the settings into the gateway or click **Reset** to reset the settings.

### 3.8 Route

Route is used to specify the routing rules for calls on two directions:  $IP \rightarrow Tel$  and  $Tel \rightarrow IP$ .

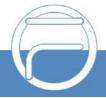

Page 35 www.fiberme.com

## 3.8.1 Routing Parameters

On the routing parameters configuration interface, you can set the routing rules for calls respectively on two directions IP $\rightarrow$ Tel and Tel $\rightarrow$ IP to be routing before or after call control. The default value is *Route before Call Control*. The gateway will send the option message to detect whether the TEL->IP routing is valid or not after setting the Route Detection Cycle. If the remote address doesn"t respond this option message within the set cycle, this routing will be regarded as invalid and the outgoing calls won"t be routed to this TEL->IP routing.

After configuration, click **Save** to save the above settings into the gateway.

#### 3.8.2 IP to Tel

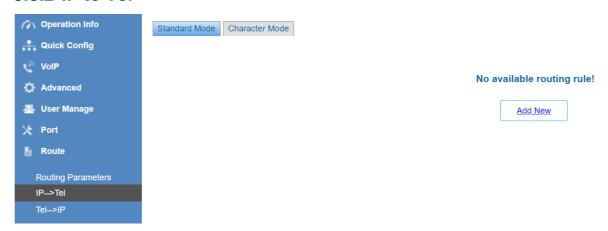

Figure 3-9 IP→Tel Routing Rule Configuration Interface (Standard)

See Figure 3-12 for the IP $\rightarrow$ Tel routing rule configuration interface. By default, there is no available routing rule on the gateway. The IP $\rightarrow$ Tel routing rule configuration has two modes: Standard and Character.

Under the Standard mode, click **Add New** to add them manually. You may use the default values of all the configuration items herein.

The table below explains the items on the interface.

| Item                                | Description                                                                                                    |
|-------------------------------------|----------------------------------------------------------------------------------------------------|
| Index                               | The unique index of each routing rule, which denotes its priority. A routing rule with a smaller index value has a higher priority. If a call matches several routing rules, it will be processed according to the one with the highest priority.                                                                                                    |
| Description                         | More information about each routing rule, with the default value of default.                                                                                                    |
| Source IP                           | IP address from where the call is initiated. This item can be set to a specific IP address or "*" which indicates any IP address                                                                                                    |
| CallerID Prefix,<br>CalleeID Prefix | A string of characters at the beginning of the caller/called party number. It can be a specific string consisting of digits 0~9, "[*]", "#" or character ranges defined by []. "[]" represents a character within the range it defines. Values in [] only can be characters "0~9", "[*]", "#", punctuations "-" and ",". ("-" is used between two characters to indicates any character between these two characters. "," is used to separate characters or character ranges, representing alternatives.) For example, 057[1-3,6] represents the string 0571, 0572, 0573 or 0576. Also these items can be set to "*" which indicates any string. These two configuration items together with Source IP specify a routing rule for calls. |

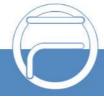

Page 36 www.fiberme.com

|                  | Note: "[*]" represents TFM symbol *, while "*" represents any string.                                                                                       |
|------------------|----------------------------------------------------------------------------------------------------|
| Route by Number  | When this feature is enabled, the gateway will route a call from IP to a corresponding port based on its number. And the number of the port which this call |
|                  | will be routed to can be set via the item <i>SIP Account</i> on the <u>FXO</u> Settings                                                                     |
|                  | interface. In such case, the configuration item <i>Call Destination</i> goes invalid and                                                                    |
|                  | shows Route by Number on the routing rule configuration interface. The default                                                                              |
|                  | setting is disabled.                                                                                                    |
| Call Destination | Port group to which the call will be routed.                                                                                                    |

After configuration, click **Save** to save the settings into the gateway or click **Close** to cancel the settings.

See Figure 3-13 for the IP→Tel routing rule configuration interface after your configuration. There is a rule displayed with Index 63 and Call Destination "Route by Number", having no restriction on Source IP, CallerID Prefix and CalleeID Prefix, which indicates the gateway will route a call from any IP address to a corresponding port based on its number.

Press the Add New button on the bottom right corner of the list to add a new routing rule.

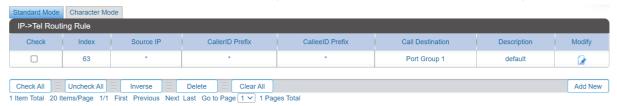

Figure 3-10 IP→Tel Routing Rule Configuration Interface

Click *Modify* in Figure 3-13 to modify a routing rule. The configuration items on the IP→Tel routing rule modification interface are the same as those on the *Add New Routing Rule (IP→TeI)* interface. Note that the item *Index* cannot be modified.

To delete a routing rule, check the checkbox before the corresponding index in Figure 3-13 and click the *Delete* button. *Check All* means to select all available items on the current page; *Uncheck All* means to cancel all selections on the current page; *Inverse* means to uncheck the selected items and check the unselected. To clear all routing rules at a time, click the *Clear All* button in Figure 3-13.

Under the Character mode, you can edit the routing rule list to add a new one or modify an old one. The exact meaning of each element of the rule is described on the page.

#### 3.8.3 Tel to IP

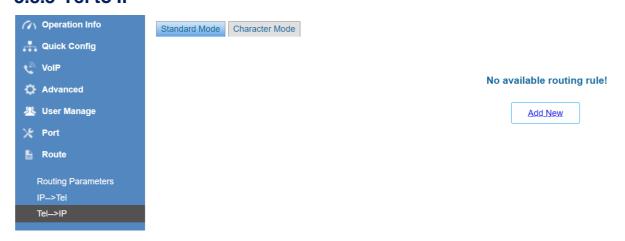

Figure 3-11 Tel→IP Routing Rule Configuration Interface (Standard)

See Figure 3-14 for the Tel→IP routing rule configuration interface. By default, there is no

Page 37 www.fiberme.com

available routing rule on the gateway. The Tel→IP routing rule configuration has two modes: Standard and Character.

Under the Standard mode, click **Add New** to add them manually. You may use the default values of all the configuration items herein except for **Destination IP** and **Destination Port**.

The table below explains the items on the interface.

| Item                             | Description                                                                                       |
|----------------------------------|---------------------------------------------------------------------------------------------------|
|                                  | The unique index of each routing rule, which denotes its priority. A routing rule with a          |
| Index                            | smaller index value has a higher priority. If a call matches several routing rules, it will be    |
|                                  | processed according to the one with the highest priority.                                         |
| Description                      | More information about each routing rule, with the default value of default.                      |
| Source Port Group                | Port group from which the call is initiated. This item can be set to a specific port group or     |
| (Call Initiator)                 | "*" which indicates any port group.                                                               |
|                                  | A string of characters at the beginning of the caller/called party number. It can be a            |
|                                  | specific string consisting of digits 0~9, "[*]", "#" or characters ranges defined by []. "[]"     |
|                                  | represents a character within the range it defines. Values in [ ] only can be digits              |
|                                  | "0~9", "[*]", "#", punctuations "-" and ",". ("-" is used between two characters to indicates any |
| CallerID Prefix,                 | characters between these two characters. "," is used to separate characters or characters         |
| CalleeID Prefix                  | ranges, representing alternatives.) For example, 057[1-3,6] represents the string 0571,           |
|                                  | 0572, 0573 or 0576. Also these items can be set to "*" which indicates any string. These          |
|                                  | two configuration items together with Source Port Group (Call Initiator) specify a                |
|                                  | routing rule for calls.                                                                           |
|                                  | Note: "[*]" represents DTFM symbol *, while "*" represents any string.                            |
| Destination IP, Destination Port | IP address and port number of the remote end to which the call will be routed.                    |

After configuration, click **Save** to save the settings into the gateway or click **Close** to cancel the settings.

See Figure 3-15 for the Tel→IP routing rule configuration interface after your configuration. There is a rule displayed with Index 63, Destination IP "192.168.1.101" and Destination Port "5060" (i.e. default IP address and port of the gateway), having no restriction on Call Initiator, CallerID Prefix and CalleeID Prefix, which indicates all the outgoing calls from Tel which conform to the dialing rule will be routed to the gateway.

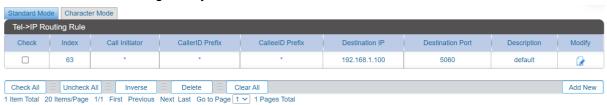

Figure 3-12 Tel→IP Routing Rule Configuration Interface

Click *Modify* in Figure 3-15 to modify a routing rule. The configuration items on the Tel→IP routing rule modification interface are the same as those on the *Add New Routing Rule (Tel→IP)* interface. Note that the item *Index* cannot be modified.

To delete a routing rule, check the checkbox before the corresponding index in Figure 3-15 and click the *Delete* button. *Check All* means to select all available items on the current page; *Uncheck All* means to cancel all selections on the current page; *Inverse* means to uncheck the selected items and check the unselected. To clear all routing rules at a time, click the *Clear All* button in Figure 3-15.

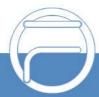

Page 38 www.fiberme.com

Under the Character mode, you can edit the routing rule list to add a new one or modify an old one. The exact meaning of each element of the rule is described on the page.

## 3.9 Call Control

Call Control includes four parts: IP→Tel CallerID, IP→Tel CalleeID, Tel→IP CallerID and Tel→IP CalleeID. See Figure 3-16.

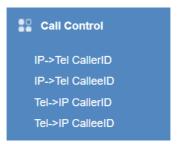

Figure 3-13 Call Control

### 3.9.1 IP to Tel CallerID

On the IP→Tel CallerID call control interface under the Standard mode, a new call control rule can be added by the *Add New* button on the bottom right corner of the list. You may use the default values of all the configuration items on the IP→Tel CallerID control ruleadding interface.

The table below explains the items on the interface.

| Item             | Description                                                                                |
|------------------|--------------------------------------------------------------------------------------------|
|                  | The unique index of each call control rule, which denotes its priority. A call control     |
| Index            | rule with a smaller index value has a higher priority. If a call matches several call      |
| IIIdex           | control rules, it will be processed according to the                                       |
|                  | one with the highest priority.                                                             |
| Description      | More information about each call control rule, with the default value of                   |
| Description      | default.                                                                                   |
|                  | IP address from where the call is initiated. This item can be set to a specific IP         |
| Call Initiator   | address or "*" which indicates any IP address.                                             |
|                  | A string of characters at the beginning of the caller/called party number. It can be a     |
|                  | specific string consisting of digits 0~9, "[*]", "#" or character ranges defined by []. "[ |
|                  | ]" represents a character within the range it defines. Values in [] only can be digits     |
|                  | "0~9", "[*]", "#", punctuations "-" and ",". ("-" is used between two characters to        |
| CallerID Prefix, | indicates any character between these two characters. "," is used to separate              |
| CalleeID Prefix  | characters or character ranges, representing alternatives.) For example, 057[1-3,6]        |
|                  | represents the string 0571, 0572, 0573 or 0576. Also these items can be set to "*"         |
|                  | which indicates any string. These two configuration items together with Call Initiator     |
|                  | specify a call control rule for calls.                                                     |
|                  | Note: "[*]" represents DTFM symbol *, while "*" represents any string.                     |

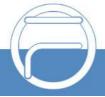

Page 39 www.fiberme.com

| Stripped Digits from Left  | The amount of digits to be deleted from the left end of the number. If the value of this item exceeds the length of the current number, the whole number will be deleted. The default value is 0.                                                                  |
|----------------------------|----------------------------------------------------------------------------------------------------|
| Stripped Digits from Right | The amount of digits to be deleted from the right end of the number. If the value of this item exceeds the length of the current number, the whole number will be deleted. The default value is 0.                                                                 |
| Reserved Digits from Right | The amount of digits to be reserved from the right end of the number. Only when the value of this item is less than the length of the current number will some digits be deleted from left; otherwise, the number will not be controlled. The default value is 20. |
| Prefix to Add              | Designated information to be added to the left end of the current number.                                                                                                    |
| Suffix to Add              | Designated information to be added to the right end of the current number.                                                                                                    |

Note: The call control is performed in 5 steps by the order of the following configuration items: Stripped Digits from Left, Stripped Digits from Right, Reserved Digits from Right, Prefix to Add and Suffix to Add.

After configuration, click **Save** to save the settings into the gateway or click **Close** to cancel the settings.

Click *Modify* to modify a call control rule. The configuration items on the IP→Tel CallerID control rule modification interface are the same as those on the *Add IP→Tel CallerID Control Rule* interface. Note that the item *Index* cannot be modified.

To delete a call control rule, check the checkbox before the corresponding index and click the **Delete** button. **Check All** means to select all available items on the current page; **Uncheck All** means to cancel all selections on the current page; **Inverse** means to uncheck the selected items and check the unselected. To clear all call control rules at a time, click the **Clear All** button.

Under the Character mode, you can edit the call control rule list to add a new one or modify an old one. The exact meaning of each element of the rule is described on the page.

#### 3.9.2 IP to Tel CalleeID

The call control process for IP $\rightarrow$ Tel CalleelD is almost the same as that for IP $\rightarrow$ Tel CallerID; only the number to be controlled changes from CallerID to CalleelD. The configuration items on IP $\rightarrow$ Tel CalleelD control interface are the same as those on IP $\rightarrow$ Tel CallerID Control Interface.

### 3.9.3 Tel to IP CallerID

Under the Standard mode, a new call control rule can be added by the *Add New* button on the bottom right corner of the list in the above figure. You may use the default values of all the other configuration items on the Tel→IP CallerID control rule adding interface.

The table below explains the items on the interface.

| ltem        | Description                                                                                                    |
|-------------|----------------------------------------------------------------------------------------------------|
| Index       | The unique index of each call control rule, which denotes its priority. A call control rule with a smaller index value has a higher priority. If a call matches several call control rules, it will be processed according to the one with the highest priority. |
| Description | More information about each call control rule, with the default value of                                                                                                    |

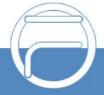

Page 40 www.fiberme.com

|                                       | default.                                                                                                    |
|---------------------------------------|----------------------------------------------------------------------------------------------------|
| Source Port Group<br>(Call Initiator) | Port group from which the call is initiated. This item can be set to a specific port group or "*" which indicates any port group.                                                                                                    |
| CallerID Prefix,<br>CalleeID Prefix   | A string of characters at the beginning of the caller/called party number. It can be a specific string consisting of digits 0~9, "[*]", "#" or character ranges defined by []. "[]" represents a character within the range it defines. Values in [] only can be digits "0~9", "[*]", "#", punctuations "-" and ",". ("-" is used between two characters to indicates any character between these two characters. "," is used to separate characters or character ranges, representing alternatives.) For example, 057[1-3,6] represents the string 0571, 0572, 0573 or 0576. Also these items can be set to "*" which indicates any string. These two configuration items together with Call Initiator specify a call control rule for calls.  Note: "[*]" represents DTFM symbol *, while "*" represents any string. |
| Stripped Digits from Left             | The amount of digits to be deleted from the left end of the number. If the value of this item exceeds the length of the current number, the whole number will be deleted. The default value is 0.                                                                                                    |
| Stripped Digits from Right            | The amount of digits to be deleted from the right end of the number. If the value of this item exceeds the length of the current number, the whole number will be deleted. The default value is 0.                                                                                                    |
| Reserved Digits from Right            | The amount of digits to be reserved from the right end of the number. Only when the value of this item is less than the length of the current number will some digits be deleted from left; otherwise, the number will not be controlled. The default value is 20.                                                                                                    |
| Prefix to Add                         | Designated information to be added to the left end of the current number.                                                                                                    |
| Suffix to Add                         | Designated information to be added to the right end of the current number.                                                                                                    |

Note: The call control is performed in 5 steps by the order of the following configuration items: Stripped Digits from Left, Stripped Digits from Right, Reserved Digits from Right, Prefix to Add and Suffix to Add.

After configuration, click **Save** to save the settings into the gateway or click **Close** to cancel the settings.

Click *Modify* to modify a call control rule. The configuration items on the Tel->IP CallerID control rule modification interface are the same as those on the *Add Tel->IP CallerID control Rule* interface. Note that the item *Index* cannot be modified.

To delete a call control rule, check the checkbox before the corresponding index and click the **Delete** button. **Check All** means to select all available items on the current page; **Uncheck All** means to cancel all selections on the current page; **Inverse** means to uncheck the selected items and check the unselected. To clear all call control rules at a time, click the **Clear All** button.

Under the Character mode, you can edit the call control rule list to add a new one or modify an old one. The exact meaning of each element of the rule is described on the page.

#### 3.9.4 Tel to IP CalleeID

The call control process for Tel $\rightarrow$ IP CalleeID is almost the same as that for Tel $\rightarrow$ IP CallerID; only the number to be controlled changes from CallerID to CalleeID. The configuration items on Tel $\rightarrow$ IP CalleeID call control interface are the same as those on **Tel\rightarrowIP CallerID** call control.

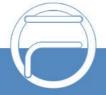

Page 41 www.fiberme.com

## 3.10 System Tools

System Tools is mainly for gateway maintenance. It provides such features as IP modification, data backup and connectivity check.

## 3.10.1 Management

The table below explains the items on the Management Parameters Setting interface.

| Item                | Description                                                                                                    |
|---------------------|----------------------------------------------------------------------------------------------------|
| WEB Port            | The port which is used to access the gateway via WEB. The default value is 80.                                                                                                    |
| Access Setting      | Sets the IP addresses which can access the gateway via WEB. By default, all IPs are allowed. You can set an IP whitelist to allow all IPs within it to access the gateway freely. Also can set an IP blacklist to forbid all IPs within it to access the gateway. |
| SYSLOG              | Sets whether to enable SYSLOG. It is required to fill in <b>SYSLOG Server Address</b> and <b>SYSLOG Level</b> in case SYSLOG is enabled. By default, <b>SYSLOG</b> is disabled.                                                                                   |
| Server Address      | Sets the SYSLOG server address for log reception.                                                                                                    |
| SYSLOG Level        | Sets the SYSLOG level. There are three options: <i>ERROR</i> , <i>WARNING</i> , <i>INFO</i> and <i>DEBUG</i> . The default value is <i>INFO</i> .                                                                                                    |
| Send CDR            | Sets whether to enable the feature of sending CDR. It is required to fill in <b>Server Address</b> and <b>Server Port</b> in case Send CDR is enabled. By default, <b>Send CDR</b> is disabled.                                                                   |
| Server Address      | The address of the server to receive CDR.                                                                                                    |
| Server Port         | The port of the server to receive CDR.                                                                                                    |
| NTP                 | Sets whether to enable the NTP time synchronization feature. It is required to fill in <b>NTP Server Address</b> , <b>Synchronizing Cycle</b> and <b>Time Zone</b> in case NTP is enabled. By default, <b>NTP</b> is enabled.                                     |
| NTP Server Address  | Sets the Server address for NTP time synchronization. By default, the address is time.nist.gov                                                                                                    |
| Synchronizing Cycle | Sets the cycle for NTP time synchronization, calculated by s, with the default value of 3600.                                                                                                    |
| Daily Restart       | Sets whether to restart the gateway regularly every day at the preset <i>Restart Time</i> . By default, this feature is disabled.                                                                                                    |
| Restart Time        | Sets the time to restart the gateway regularly.                                                                                                    |
| System Time         | The system time. Check the checkbox before <i>Modify</i> and change the time in the edit box when NTP is disabled.                                                                                                    |
| Time Zone           | The time zone of the gateway.                                                                                                    |

# 3.10.2 Config File

The Config File interface includes two files: FAGConfig.ini and ShConfig.ini. You can check and modify the items in these configuration files through this interface. Configurations about the gateway server, such as route rules, call control and so on, are included in FAGConfig.ini; configurations about the board are included in ShConfig.ini. You can modify these

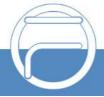

Page 42 www.fiberme.com

configurations on the interface directly, and then click **Save** to save the above settings into the gateway or click **Reset** to restore the configurations.

#### **3.10.3 Network**

A gateway has two LANs which can be respectively configured with network type and IP address on the network settings interface. Network Type has three options: Static, DHCP and PPPoE. IPv4 and IPv6 address configurations are supported. If PPPoE is used, it is necessary to enter the username and the password of the network.

After configuration, click **Save** to save the above settings into the gateway or click **Reset** to restore the configurations. After changing the IP address, you shall log in the gateway again using your new IP address.

## **3.10.4 Upgrade**

On the upgrade interface you can upgrade the WEB, gateway service, kernel and firmware to new versions. Select the upgrade package "\*.tar.gz" (The gateway will do MD5 verification before upgrading and will not start to upgrade until it passes the verification.) via **Browse...** and click **Update**. Then the file uploading interface will appear. See Figure 3-17.

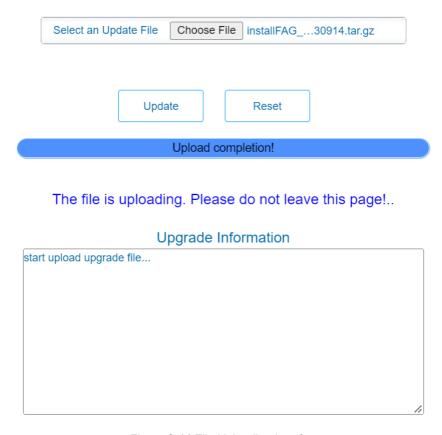

Figure 3-14 File Uploading Interface

After a successful uploading of the file, the gateway will start to upgrade the system. See Figure 3-18 and you can learn the detailed upgrading information from the upgrade information box at the bottom.

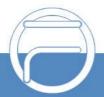

Page 43 www.fiberme.com

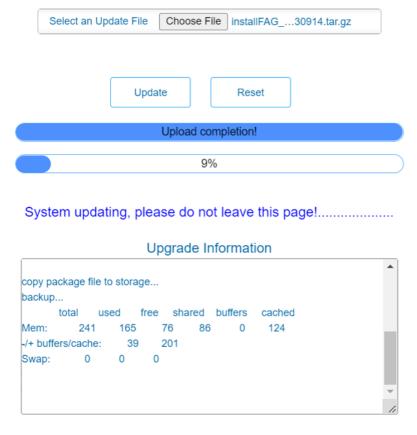

Figure 3-15 System Upgrading Interface

Note that clicking **Reset** can only delete the selected update file but not cancel the operation of **Update**.

**Note:** Please contact our technicians if you need to downgrade the gateway to an old version. An improper operation may cause unexpected problems.

## 3.10.5 Signaling Capture

See the Signaling Capture interface. Packet capture contains Signaling Packet Capture and RTP Packet Capture. You can select either of them to start the capture according to your requirement. Click *Start* to start capturing packets. Click *Stop* to stop the capture and download the captured packets.

On the Debug & Record interface, you can select a channel and the recording mode to start the data recording. Click *Start* to start the corresponding recording. Click *Stop* to stop the recording and download the recorded file.

## 3.10.6 Call Log

On the Call Log interface, click the checkbox before *Enable Call Log* to enable the call log feature, including *Call Log* and *SIP Log. Call from IP Channel* displays the call log information generated on all IP channels, and *Call from Port* displays the call log information generated on the port you select. All the SIP related information will be displayed in *SIP Log*.

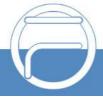

Page 44 www.fiberme.com

## 3.10.7 Operation Log

The Operation Log interface is used to check the operation records on WEB. Click *Refresh* to refresh the log; click *Clear All* to clear all the operation logs and click *Download* to download the logs.

**Note:** The sign <@#> here means the configuration item is unconfigured.

## 3.10.8 Backup & Upload

See the backup and upload interface. To back up the configuration file to your PC, just click **Backup**. To upload a configuration file, select it via **Browse...** and click **Upload**.

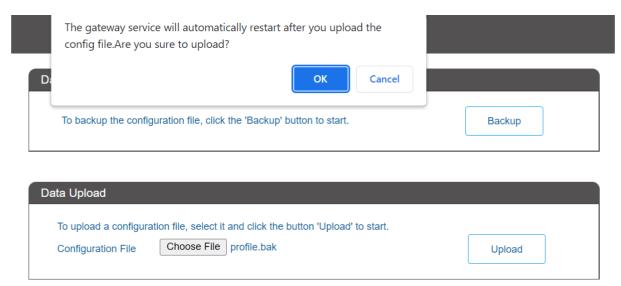

Figure 3-16 Backup & Upload & Prompt Interface

Click **OK** on the prompt box to upload the configuration file to the gateway. Now the prompt information "System is rebooting, please do not leave this page" appears. The gateway will overwrite the current configurations with the uploaded data after restart. Click **Cancel** to cancel this upload directly.

## 3.10.9 Factory Reset

On the factory reset interface, click **Reset** to restore all configurations on the gateway to factory settings.

## 3.10.10 System Monitor

See the System Monitor Configuration interface. Watchdog is a timing reset system used to avoid application crash. You can set the dog feeding interval when this feature is enabled. The feeding interval is calculated by s, with the value range of 1~15s. By default, this feature is enabled with the default value of 5s. As the feature "Automatically restart the service if undetected" is enabled, the service application will restart automatically if it is not detected by the gateway guard application. By default, this feature is enabled. Threshold to Judge Heartbeat Loss for Service is used to judge whether the gateway receives the heartbeat packets from the service during the set time, if not, it is considered that the gateway service has been disconnected. It is calculated by s, with the value range of 20~120s and the default value of 60s.

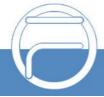

Page 45 www.fiberme.com

## 3.10.11 Certificate Manage

The Certificate Management interface provides the service to create, download, and upload related certificates required by the TLS protocol.

To make a certificate, fill in the certificate related information on the page, including the country, state or province, city, company, department, host name (consistent with the gateway SIP address), email, then click Generate and the gateway will automatically generate the relevant certificate.

Note: All the above information must be written in English.

After the certificate is successfully generated, you can click Download to download the CA certificate required by the TLS protocol.

Click Upload to upload the relevant certificate required by the TLS protocol.

#### 3.10.12 Call Test

See the Call Test interface. A call test can be initiated from the gateway on a designated IP address to check the connection status between them. The table below explains the configuration items on the interface.

| Item                                 | Description                                                                                                 |
|--------------------------------------|----------------------------------------------------------------------------------------------------|
| Test Type                            | There are two types of call tests: PSTN Call out and IP Call out.                                           |
| Channel                              | The channel on which the call test will be performed.                                                       |
| CalledID                             | The called party number of the call from the PSTN channel.                                                  |
| Local Alias                          | The content of displayname in the from field of the invite message during the call out from the IP channel. |
| Local SIP Account                    | The content of username in the from field of the invite message during the call out from the IP channel.    |
| Remote Alias                         | The content of displayname in the to field of the invite message during the call out from the IP channel.   |
| Remote SIP Account                   | The content of username in the to field of the invite message during the call out from the IP channel.      |
| Called IP Address                    | The called IP address of the call out from the IP channel.                                                  |
| Called Port                          | The called port of the call out from the IP channel.                                                        |
| DTMF                                 | The DTMF digits sent by the IP channel after starting a call.                                               |
| Add or Modify Invite<br>Header Field | The field name and content added or modified in the message header during the call out from the IP channel. |
| Signaling Trace                      | Displays the call test process.                                                                             |

After configuration, click *Start* to execute the call test; click *Stop* to terminate it immediately; click *Clear* to clear the records of call tests.

## 3.10.13 Centralized Manage

Go to the Centralized Manage Setting interface. The gateway can register to a centralized management platform and accept the management of the platform. The table below explains the items on the interface.

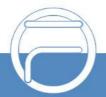

⊇age 46 www.fiberme.com

| Item                                                  | Description                                                                                                    |
|-------------------------------------------------------|----------------------------------------------------------------------------------------------------|
| Management<br>Platform                                | Select a management platform for the gateway to register, including two options: DCMS and Others.                                                                                                    |
| Server Address                                        | The address of the server in which the management platform locates, it can be IP or a domain name, valid only when DCMS is selected.  Note: To configure the domain name, the DNS should be already configured and the corresponding domain name must be analyzable.  |
| Company Name                                          | The name used to register the gateway to FIBERME DCMS, valid only when DCMS is selected.                                                                                                    |
| Authorization Code                                    | The authorization code is used for the connection verification. A device can connect to the DCMS successfully only after it passes the verification. Only valid when DCMS is selected.                                                                                |
| Gateway<br>Description                                | The description displayed on FIBERME DCMS after the gateway is registered to FIBERME DCMS, giving an easy identification of the gateway in device grouping. This item is valid only when DCMS is selected.                                                            |
| Enable Lock Feature<br>Once Successfully<br>Connected | Once this feature is enabled, you can lock the device according to the corresponding parameters. This item is valid only when DCMS is selected.                                                                                                    |
| IP Address                                            | Once this feature is enabled, you are required to fill in the authorization code while modifying the information related to the IP address in the Network interface. This item is valid only when DCMS is selected.                                                   |
| Registrar Server                                      | Once this feature is enabled, you are required to fill in the authorization code while modifying the address and port of the registrar server in the SIP Settings interface. This item is valid only when DCMS is selected.                                           |
| Working Status                                        | The status of the connection between the gateway and the centralized management server. This item is valid only when DCMS is selected.                                                                                                    |
| Centralized<br>Management<br>Protocol                 | Set the centralized management protocol. It only supports SNMP currently.                                                                                                    |
| SNMP Version                                          | Set the version of SNMP, three options available: V1, V2 and V3, with the default value of V2. This item is valid only when Others is selected.                                                                                                    |
| Monitoring Port                                       | Monitoring Port for SNMP on the gateway. This item is valid only when Others is selected.                                                                                                    |
| Community String                                      | Community string used for information acquisition.                                                                                                    |
| Account                                               | The account of SNMP, valid only when the SNMP version is set to V3.                                                                                                    |
| Grade                                                 | The grade of SNMP, three options available: Neither authenticated nor encrypted, Authenticated but not encrypted and Authenticated and encrypted, with the default value of Neither authenticated nor encrypted. It is valid only when the SNMP version is set to V3. |
| Authentication<br>Password                            | The authentication password required to enter when the item Grade is set to Authenticated but not encrypted or Authenticated and encrypted.                                                                                                    |
| Encryption<br>Password                                | The encryption password required to enter when the item Grade is set to Authenticated and encrypted.                                                                                                    |

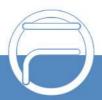

Page 47 www.fiberme.com

#### 3.10.14 Access Control

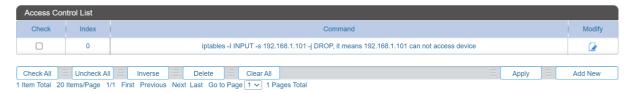

Figure 3-17 Access Control List Interface

See the Access Control List interface. Once you add a piece of command to ACL, the network flow will be restricted: only the particular devices are allowed to visit the gateway and only the data packages on the designated ports can be forwarded. Click **Add New** to add a new piece of command. See Figure 3-21.

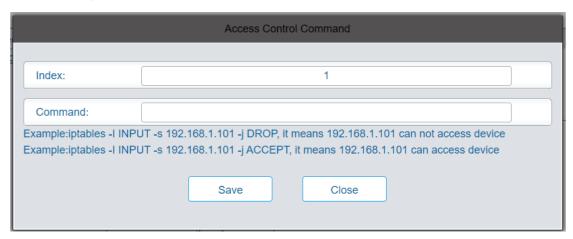

Figure 3-18 Add Access Control Command Interface

Input a piece of command into the Command item and click **Save** to save the settings to the gateway. Click **Close** to cancel your settings. After that, click **Apply** to make the new command valid.

Click *Modify* in Figure 3-20 to modify a command. The configuration items on the Access Control Command Modification interface are the same as those on the *Add Access Control Command* interface. Note that the item *Index* cannot be modified.

To delete an Access Control Command, check the checkbox before the corresponding index and click the **Delete** button, and then click the **Apply** button to make the deleted command invalid. **Check All** means to select all available items on the current page; **Uncheck All** means to cancel all selections on the current page; **Inverse** means to uncheck the selected items and check the unselected. To clear all access control commands at a time, click the **Clear All** button.

#### Note:

- 1. Currently, only the command iptables is supported by the gateway.
- 2. After you add, modify or delete a command manually, don"t forget to click the *Apply* button to make your settings valid. However, in case the gateway restarts or the configuration is leading-in, the command will get valid automatically without the need for you to click the *Apply* button.

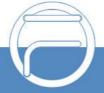

Page 48 www.fiberme.com

## 3.10.15 Parameter Adaptive

On the Parameter Adaptive interface, by entering a CalledID and pressing start, a call will be initiated to the called number and the system will trace the correct dial, busy and ringback tones and after finishing will show a pop-up asking if you want to apply the new parameters on the system. See Figure 3-23

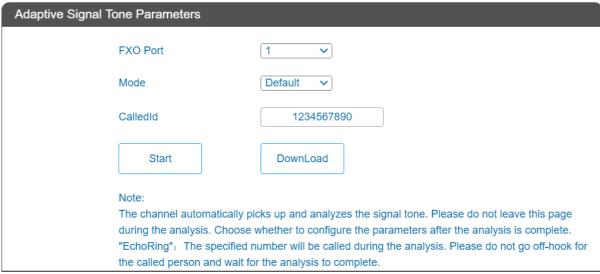

Figure 3-19 Parameters Adaptive

### 3.10.16 PING Test

On the Ping test interface, a Ping test can be initiated from the gateway on a designated IP address to check the connection status between them. The table below explains the configuration items on the interface.

| Item                       | Description                                                                                                    |
|----------------------------|----------------------------------------------------------------------------------------------------|
| <b>Destination Address</b> | Destination IP address or domain name on which the Ping test is executed.                                                                          |
| Ping Count                 | The number of times that the Ping test should be executed. Range of value: 1~100.                                                                  |
| Package Length             | Length of the data package used in the Ping test. Range of value: 56~1024 bytes.                                                                   |
| Info                       | The information returned during the Ping test, helping you to learn the network connection status between the gateway and the destination address. |

After configuration, click *Start* to execute the Ping test; click *End* to terminate it immediately.

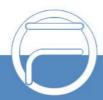

Page 49 www.fiberme.com

### 3.10.17 DNS Test

The DNS test is used to test whether the domain name can be successfully parsed by the gateway. Fill in the domain name that needs to be parsed and click the button Test, then the window will pop up and prompt the test result. When the parsing succeeds, the test result will contain the IP address acquired from the domain name.

#### 3.10.18 TRACERT Test

On the Tracert test interface, a Tracert test can be initiated from the gateway on a designated IP address to check the routing status between them. The table below explains the configuration items on the interface.

| Item                       | Description                                                                                                    |
|----------------------------|----------------------------------------------------------------------------------------------------|
| Source IP Address          | Source IP address where the Tracert test is initiated.                                                                                                    |
| <b>Destination Address</b> | Destination IP address on which the Tracert test is executed.                                                                                                    |
| Maximum Jumps              | Maximum number of jumps between the gateway and the destination address which are returned by the Tracert test. Range of value: 1~255.                           |
| Info                       | The information returned during the Tracert test, helping you to learn the detailed information about the jumps between the gateway and the destination address. |

After configuration, click **Start** to execute the Tracert test; click **End** to terminate it immediately.

## 3.10.19 Change Password

On the Password Changing interface you can change username and password of the gateway. Enter the current password, the new username and password, and then confirm the new password. After configuration, click **Save** to apply the new username and password or click **Reset** to restore the configurations. After changing the username and password, you are required to log in again.

### 3.10.20 Restart

On the Service Restart part, click *Restart* to restart the service; on the System Restart part, click *Restart* to restart the whole gateway system. A dump file will be generated each time you restart the system. Click *Download* and you can download it to help troubleshoot issues.

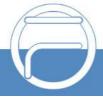

Page 50 www.fiberme.com